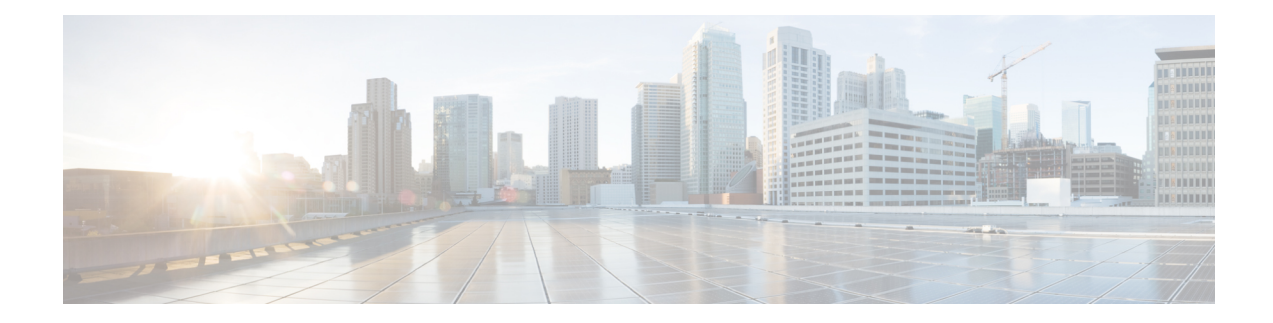

# **Fabric Services Interoperability Matrix**

This chapter lists Cisco fabric applications supported by the SSM module and tested by Cisco's Solution-Interoperability Engineering group (iLAB) to ensure seamless installation at the end-user data center.

- Data Mobility [Manager](#page-0-0) (DMM), on page 1
- Storage Media Encryption for Tape [\(SME-Tape\),](#page-22-0) on page 23
- Storage Media [Encryption](#page-31-0) for Disk, on page 32
- FC-IP SAN [Extension,](#page-33-0) on page 34
- IOA/FCIP Write [Acceleration,](#page-33-1) on page 34

# <span id="page-0-0"></span>**Data Mobility Manager (DMM)**

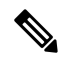

**Note**

The following matrices includes configurations tested and certified by Cisco Quality Assurance labs. For more information on the configurations that are listed and that are not listed in this section including the NX-OS and SSI versions, contact your local Cisco representative. Method 3 configuration is not supported on MDS9222i.

I

### **Table 1: Data Mobility Manager**

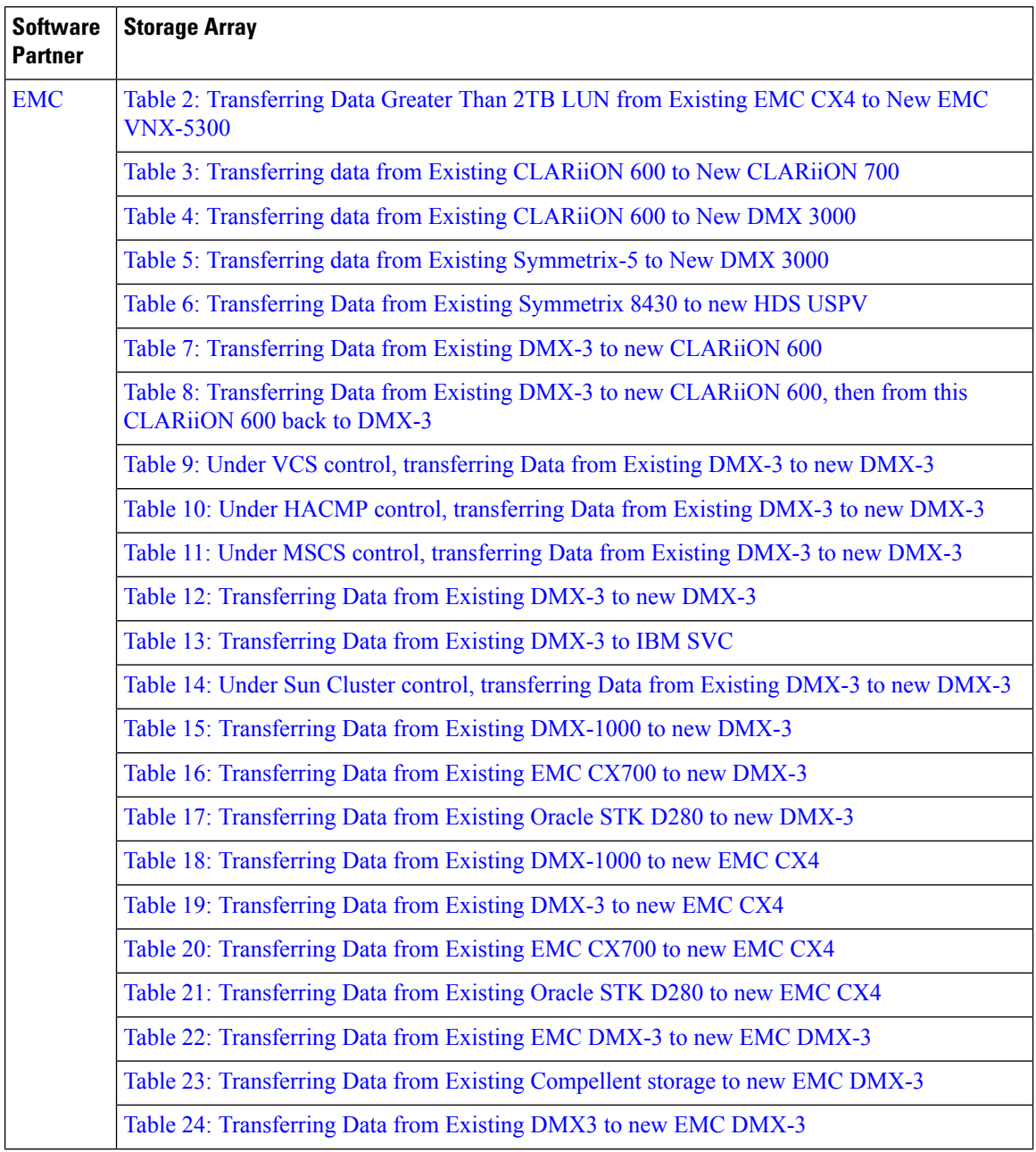

i.

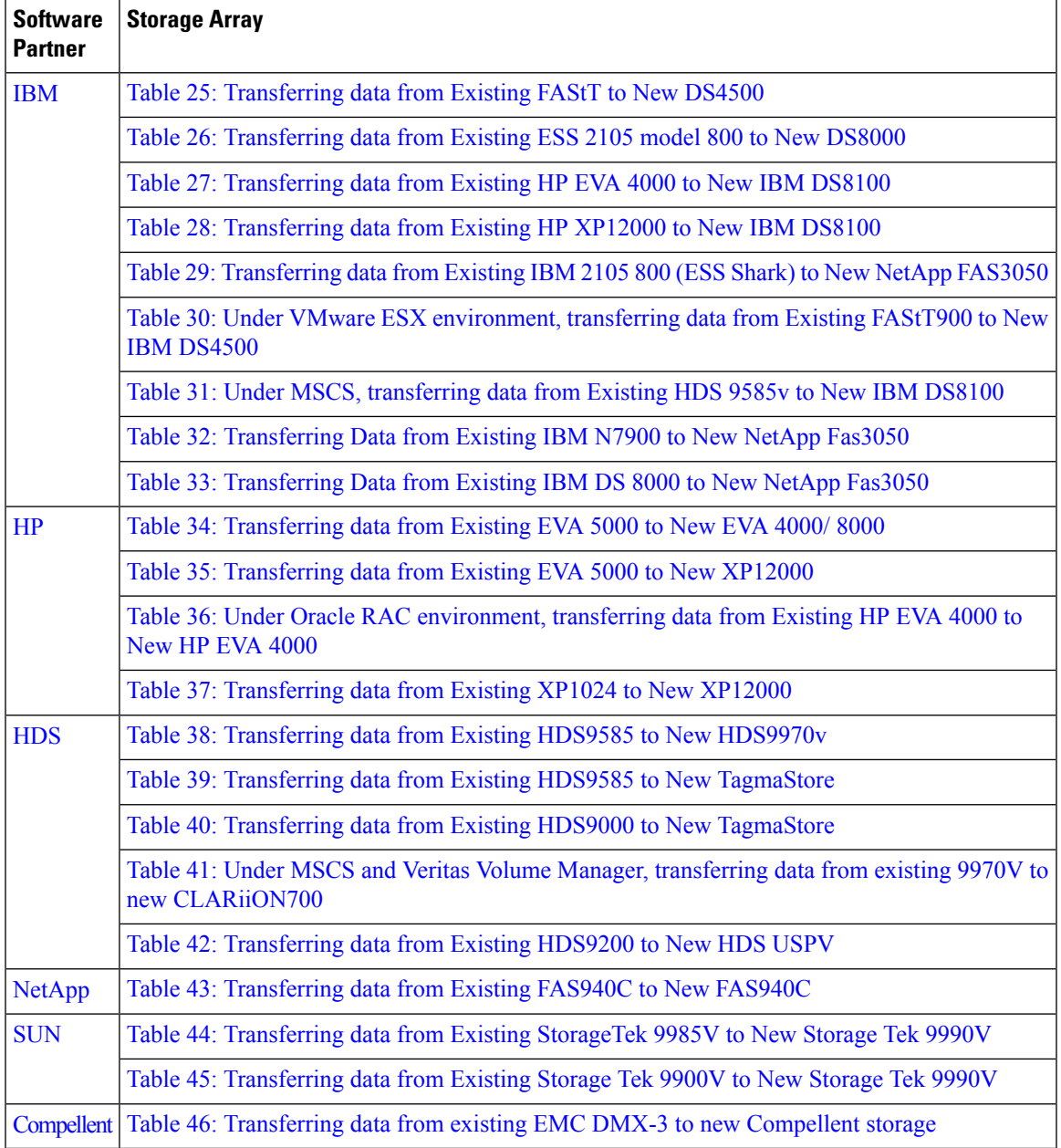

# <span id="page-2-0"></span>**EMC**

I

**Note** 2TB LUN support available after NX-OS Release 6.2(3).

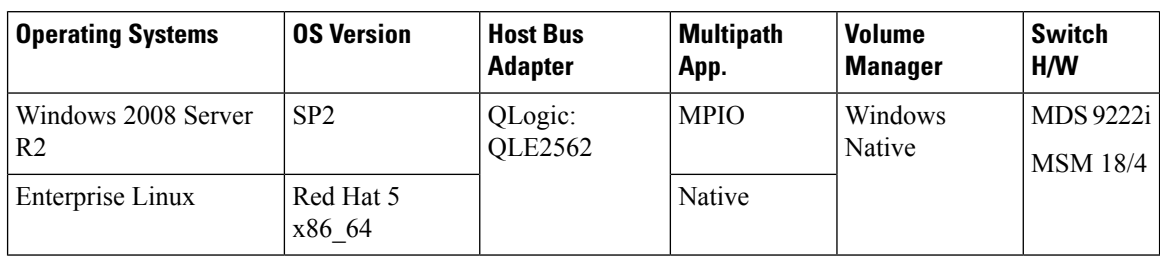

### <span id="page-3-0"></span>**Table 2: Transferring Data Greater Than 2TB LUN from Existing EMC CX4 to New EMC VNX-5300**

<span id="page-3-1"></span>**Table 3: Transferring data from Existing CLARiiON 600 to New CLARiiON 700**

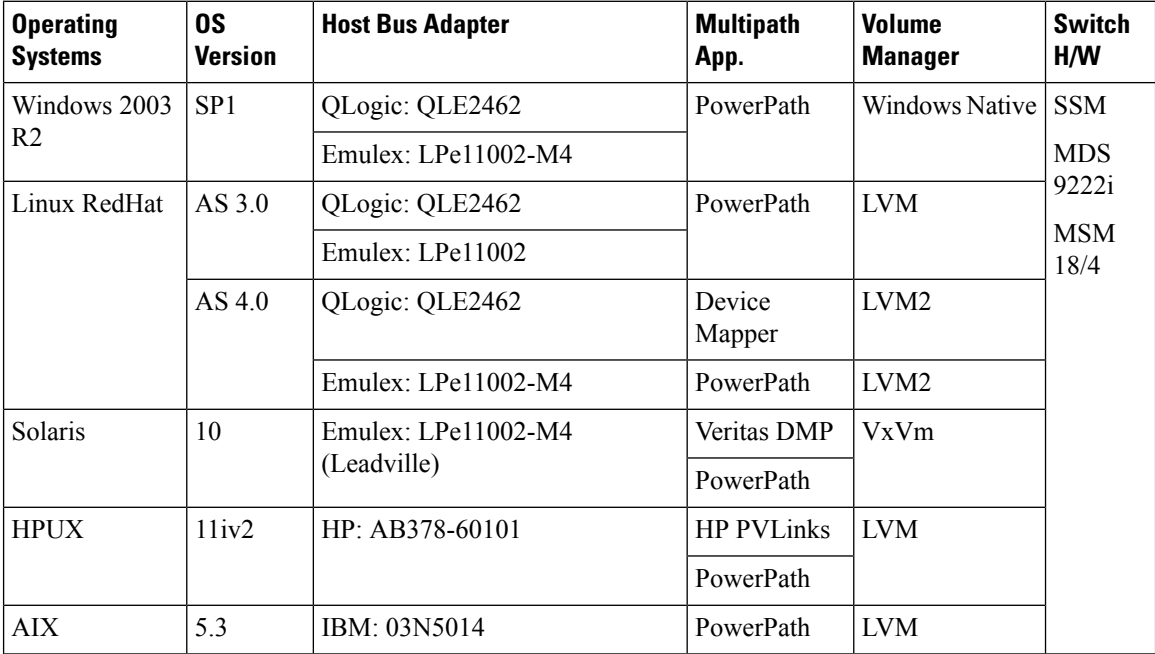

| <b>Operating</b><br><b>Systems</b> | <b>OS Version</b> | <b>Host Bus</b><br><b>Adapter</b> | <b>Multipath App.</b> | Volume<br><b>Manager</b> | <b>Switch H/W</b>       |
|------------------------------------|-------------------|-----------------------------------|-----------------------|--------------------------|-------------------------|
| Windows 2003<br>R <sub>2</sub>     | SP1, SP2          | QLogic:<br><b>QLE2462</b>         | PowerPath             | Windows Native           | <b>SSM</b><br>MDS 9222i |
|                                    |                   | Emulex<br>LPe11002-M4             |                       |                          | <b>MSM 18/4</b>         |
| Linux RedHat                       | AS 3.0            | Emulex:<br>LPe11002-M4            | PowerPath             | <b>LVM</b>               |                         |
|                                    | AS 4.0            | QLogic:<br><b>QLE2462</b>         | PowerPath             | LVM <sub>2</sub>         |                         |
|                                    |                   | Emulex:<br>LPe11002-M4            | Device Mapper         | LVM <sub>2</sub>         |                         |
| Solaris                            | 10                | Emulex:                           | Veritas DMP           | VxVm                     |                         |
|                                    |                   | LPe11002-M4<br>(Leadville)        | PowerPath             |                          |                         |
| <b>HPUX</b>                        | 11iv2             | HP                                | <b>HP PVLinks</b>     | <b>LVM</b>               |                         |
|                                    |                   | AB378-60101                       | PowerPath             |                          |                         |
| <b>AIX</b>                         | 5.3               | IBM: 03N5014                      | PowerPath             | <b>IVM</b>               |                         |

<span id="page-4-0"></span>**Table 4: Transferring data from Existing CLARiiON 600 to New DMX 3000**

<span id="page-4-1"></span>**Table 5: Transferring data from Existing Symmetrix-5 to New DMX 3000**

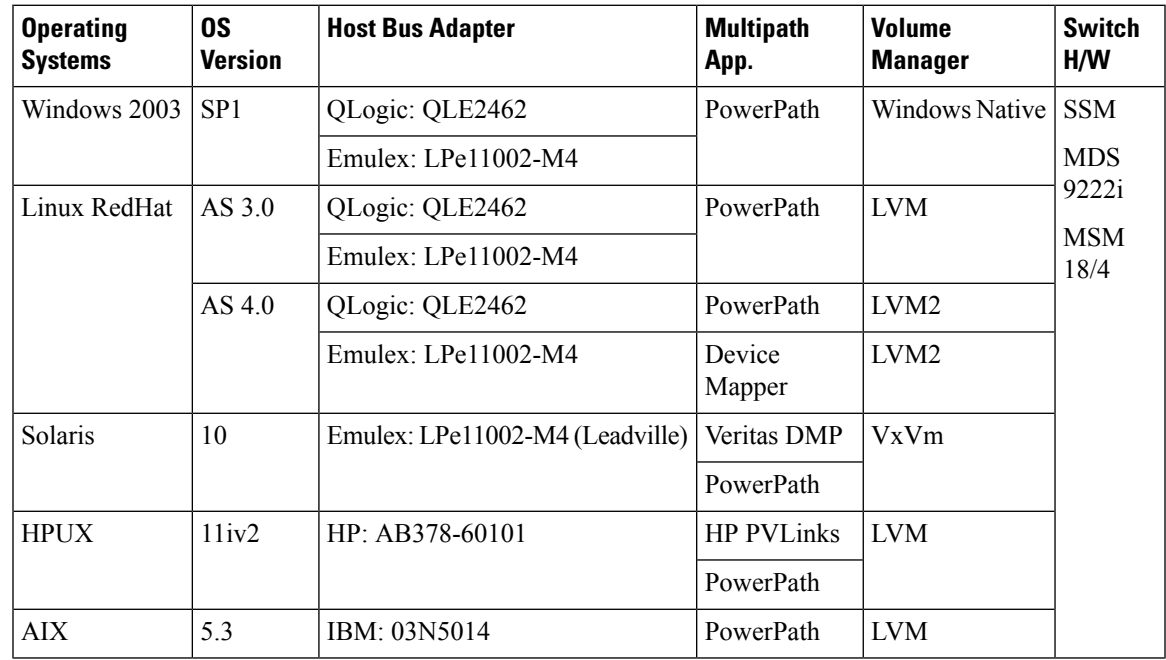

<span id="page-5-0"></span>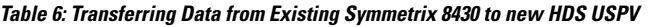

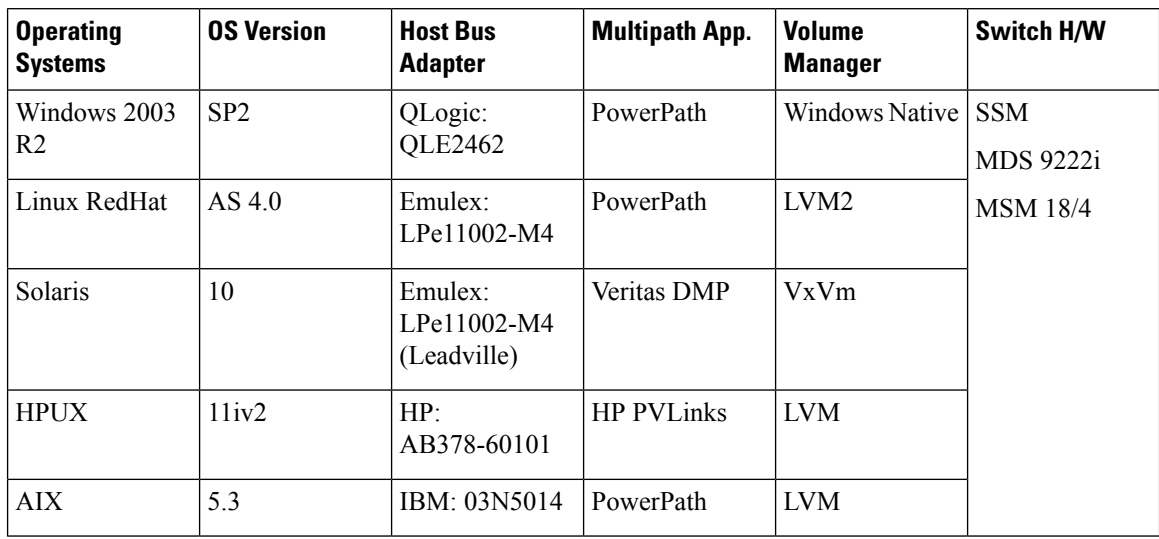

<span id="page-5-1"></span>**Table 7: Transferring Data from Existing DMX-3 to new CLARiiON 600**

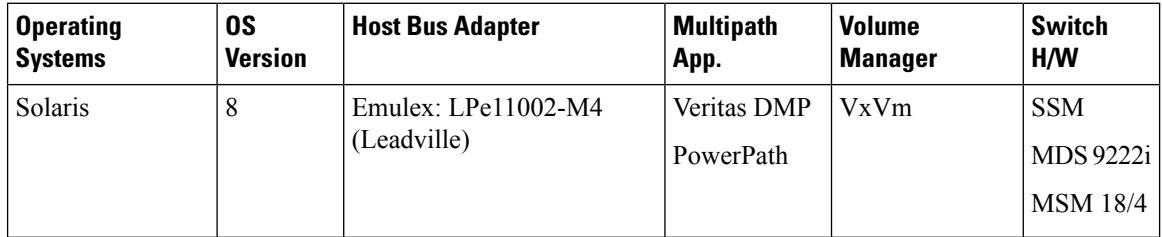

<span id="page-5-2"></span>Table 8: Transferring Data from Existing DMX-3 to new CLARiiON 600, then from this CLARiiON 600 back to DMX-3

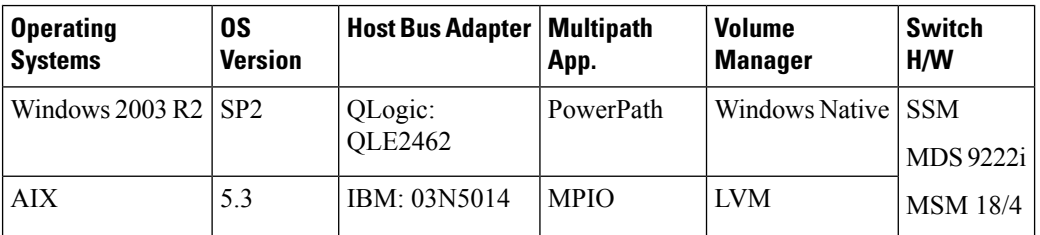

For VCS, the following cutover procedure need to be followed:

- **1.** When ready for cutover first stop all application traffic from all cluster nodes
- **2.** Wait for migration to reach 100% (This step can be eliminated once the issue is fixed in a future release)
- **3.** Shutdown VCS
- **4.** Click **Finish** in DMM GUI
- **5.** After completing, change zoning and cutover to NS (Follow the general procedure from this step)

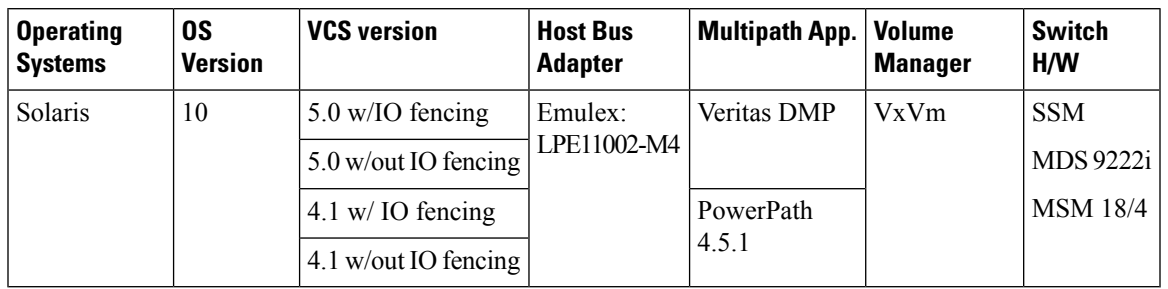

### <span id="page-6-0"></span>**Table 9: Under VCS control, transferring Data from Existing DMX-3 to new DMX-3**

<span id="page-6-1"></span>**Table 10: Under HACMP control, transferring Data from Existing DMX-3 to new DMX-3**

| <b>Operating</b><br><b>Systems</b> | OS.<br><b>Version</b> | <b>HACMP</b><br>version | <b>Host Bus</b><br><b>Adapter</b> | <b>Multipath</b><br>App. | <b>Volume</b><br><b>Manager</b> | <b>Switch</b><br>H/M    |
|------------------------------------|-----------------------|-------------------------|-----------------------------------|--------------------------|---------------------------------|-------------------------|
| AIX                                | 5.3                   | 5.4                     | IBM: 03N5014                      | Power Path<br>5.1        | <b>IVM</b>                      | <b>SSM</b><br>MDS 9222i |
|                                    |                       |                         |                                   |                          |                                 | <b>MSM 18/4</b>         |

<span id="page-6-2"></span>**Table 11: Under MSCS control, transferring Data from Existing DMX-3 to new DMX-3**

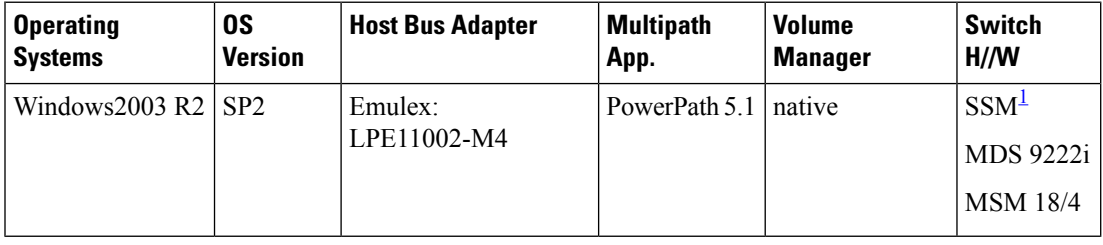

<span id="page-6-4"></span><span id="page-6-3"></span><sup>1</sup> DMM Method 3 and DMM Storage Type Job are not supported with MSCS.

### **Table 12: Transferring Data from Existing DMX-3 to new DMX-3**

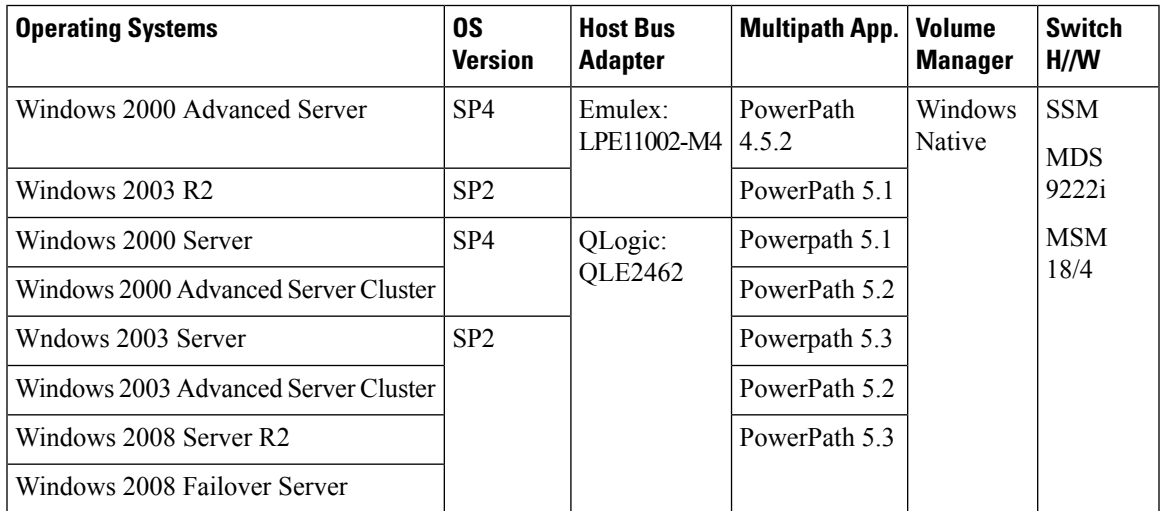

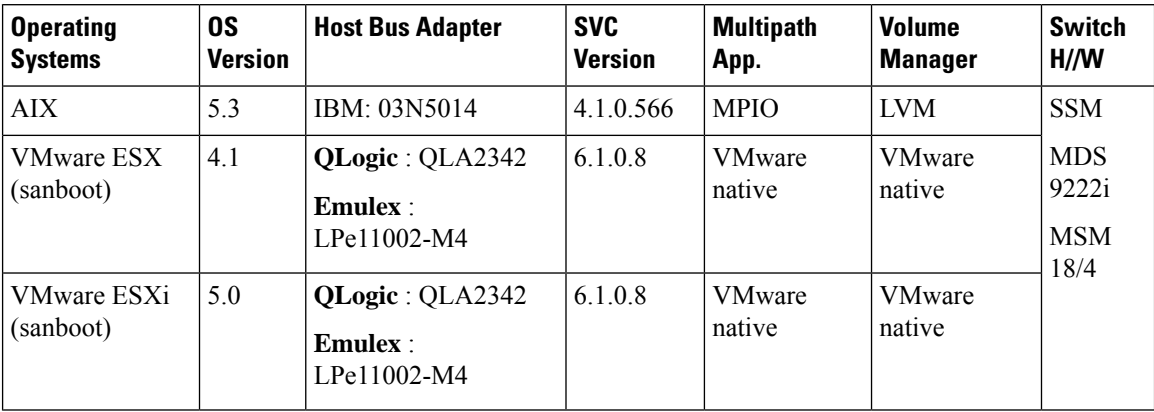

### <span id="page-7-0"></span>**Table 13: Transferring Data from Existing DMX-3 to IBM SVC**

<span id="page-7-1"></span>**Table 14: Under Sun Cluster control, transferring Data from Existing DMX-3 to new DMX-3**

| <b>Operating</b> | 0S             | <b>Sun Cluster</b> | <b>Host Bus Adapter</b> | <b>Multipath</b> | <b>Volume</b>  | <b>Switch</b>                              |
|------------------|----------------|--------------------|-------------------------|------------------|----------------|--------------------------------------------|
| <b>Systems</b>   | <b>Version</b> | Ver                |                         | App.             | <b>Manager</b> | H/M                                        |
| Solaris          | 10             | 3.2                | Emulex:<br>LPe11002-M4  | <b>MPXIO</b>     | <b>SVM</b>     | <b>SSM</b><br>MDS 9222i<br><b>MSM 18/4</b> |

### <span id="page-7-2"></span>**Table 15: Transferring Data from Existing DMX-1000 to new DMX-3**

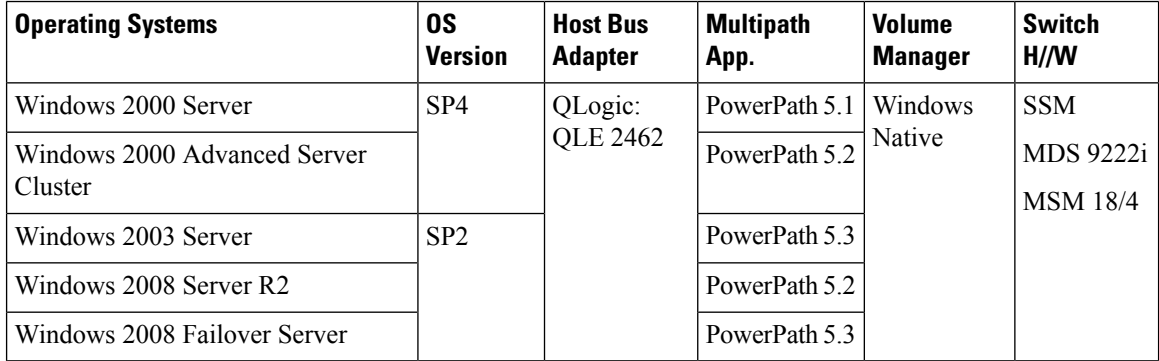

### <span id="page-8-0"></span>**Table 16: Transferring Data from Existing EMC CX700 to new DMX-3**

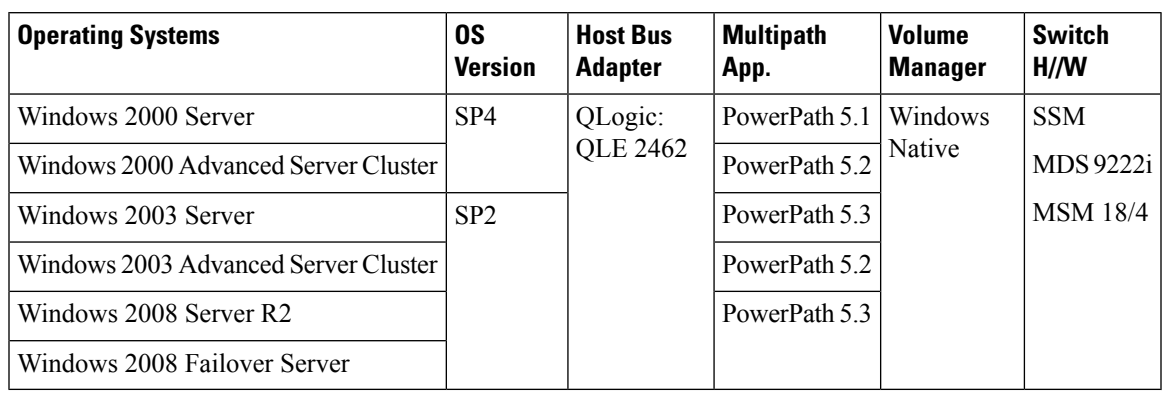

### <span id="page-8-1"></span>**Table 17: Transferring Data from Existing Oracle STK D280 to new DMX-3**

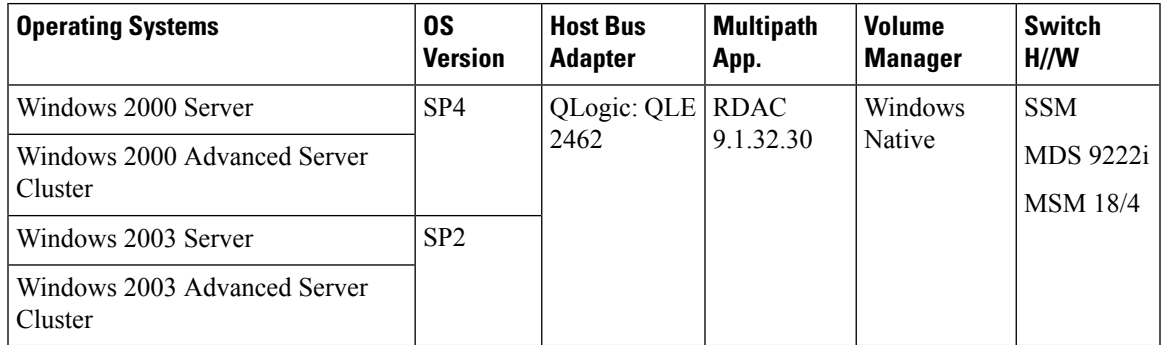

### <span id="page-8-2"></span>**Table 18: Transferring Data from Existing DMX-1000 to new EMC CX4**

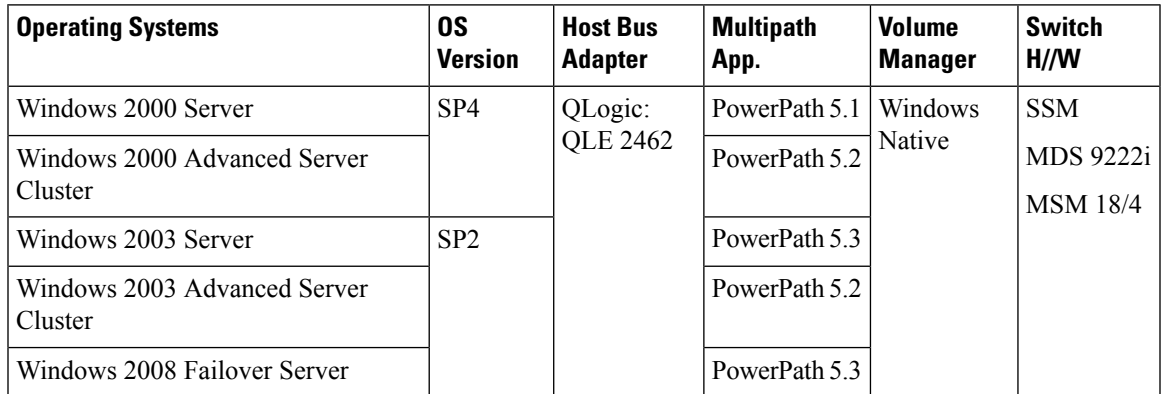

### <span id="page-9-0"></span>**Table 19: Transferring Data from Existing DMX-3 to new EMC CX4**

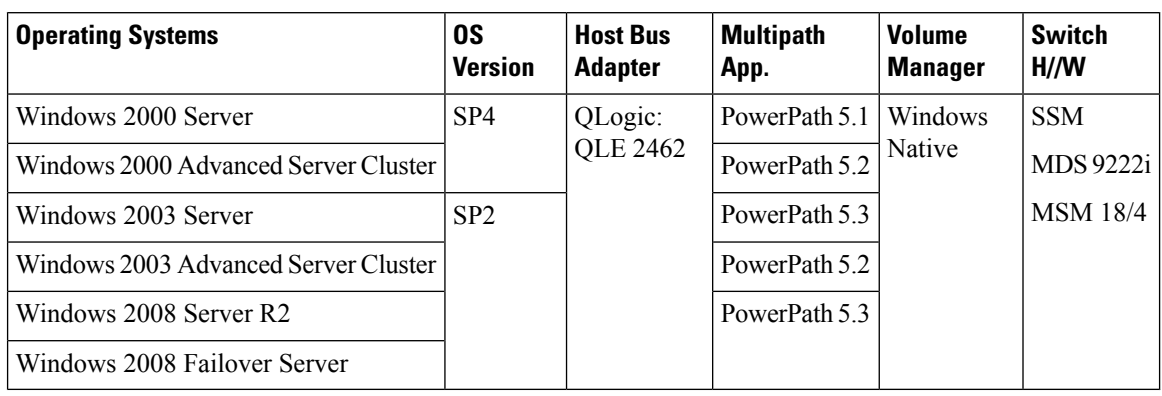

#### <span id="page-9-1"></span>**Table 20: Transferring Data from Existing EMC CX700 to new EMC CX4**

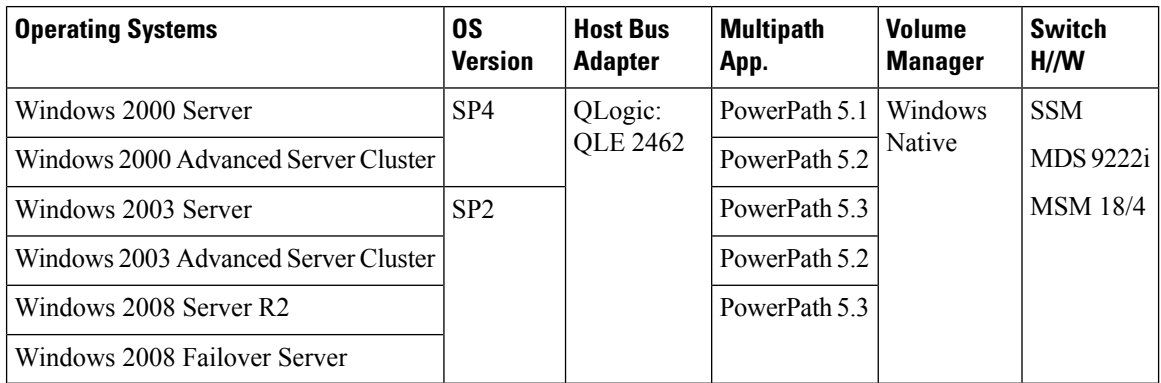

### <span id="page-9-2"></span>**Table 21: Transferring Data from Existing Oracle STK D280 to new EMC CX4**

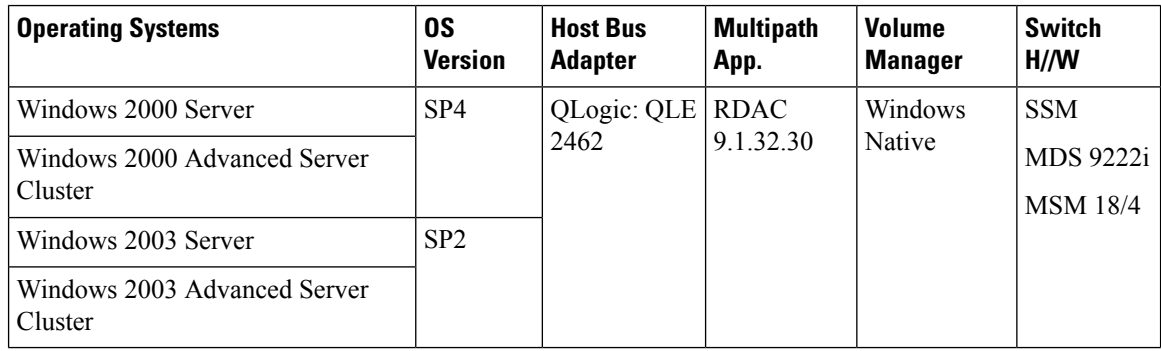

### <span id="page-9-3"></span>**Table 22: Transferring Data from Existing EMC DMX-3 to new EMC DMX-3**

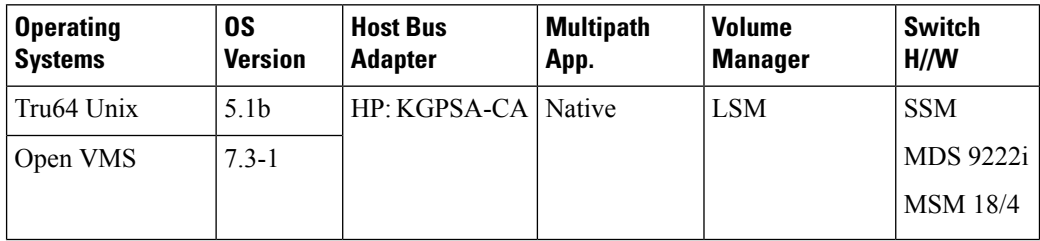

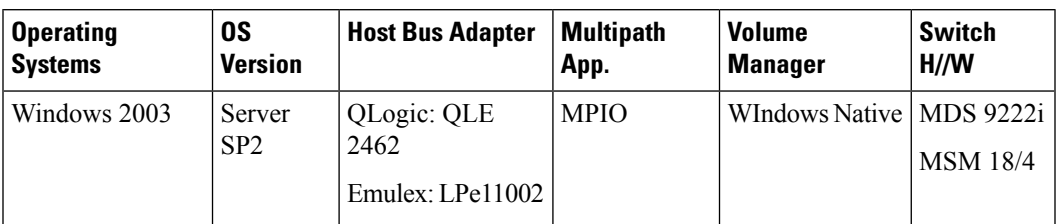

### <span id="page-10-0"></span>**Table 23: Transferring Data from Existing Compellent storage to new EMC DMX-3**

<span id="page-10-1"></span>**Table 24: Transferring Data from Existing DMX3 to new EMC DMX-3**

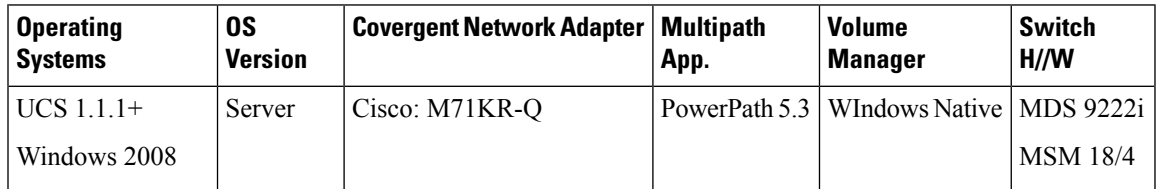

### <span id="page-10-2"></span>**IBM**

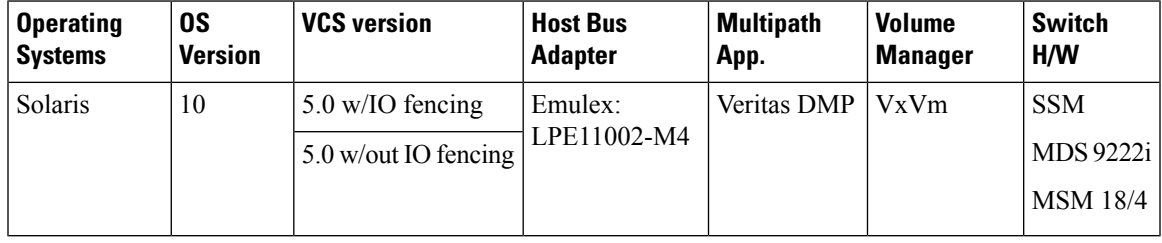

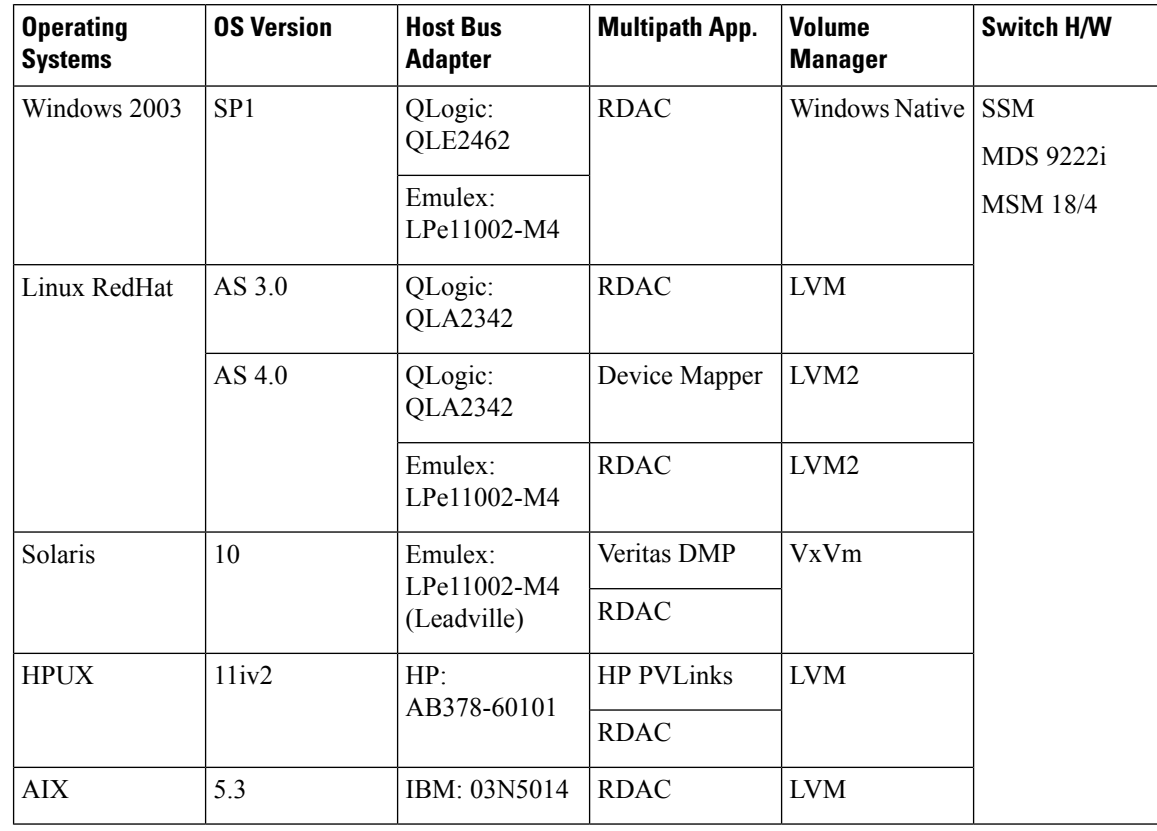

### <span id="page-11-0"></span>**Table 25: Transferring data from Existing FAStT to New DS4500**

| <b>Operating</b><br><b>Systems</b> | <b>OS Version</b> | <b>Host Bus</b><br><b>Adapter</b> | <b>Multipath App.</b> | <b>Volume</b><br><b>Manager</b> | <b>Switch H/W</b>       |
|------------------------------------|-------------------|-----------------------------------|-----------------------|---------------------------------|-------------------------|
| Windows 2003                       | SP <sub>1</sub>   | QLogic:<br><b>QLA2342</b>         | <b>SDD</b>            | <b>Windows Native</b>           | <b>SSM</b><br>MDS 9222i |
|                                    |                   | Emulex:<br>LPe11002-M4            |                       |                                 | <b>MSM 18/4</b>         |
| Linux RedHat                       | AS 3.0            | Emulex:<br>LPe11002-M4            | <b>SDD</b>            | <b>LVM</b>                      |                         |
|                                    | AS 4.0            | Emulex:                           | Device Mapper         | LVM <sub>2</sub>                |                         |
|                                    |                   | LPe11002-M4                       | <b>SDD</b>            |                                 |                         |
| Solaris                            | 10                | Emulex:<br>LPe11002-M4            | Veritas DMP           | <b>VxVm</b>                     |                         |
|                                    |                   | (Leadville)                       | <b>SDD</b>            |                                 |                         |
| <b>HPUX</b>                        | 11iv2             | HP:<br>AB378-60101                | <b>HP PVLinks</b>     | <b>LVM</b>                      |                         |
|                                    |                   |                                   | <b>SDD</b>            |                                 |                         |
| AIX                                | 5.3               | IBM: 03N5014                      | <b>SDD</b>            | <b>LVM</b>                      |                         |

<span id="page-12-0"></span>**Table 26: Transferring data from Existing ESS 2105 model 800 to New DS8000**

<span id="page-12-1"></span>**Table 27: Transferring data from Existing HP EVA 4000 to New IBM DS8100**

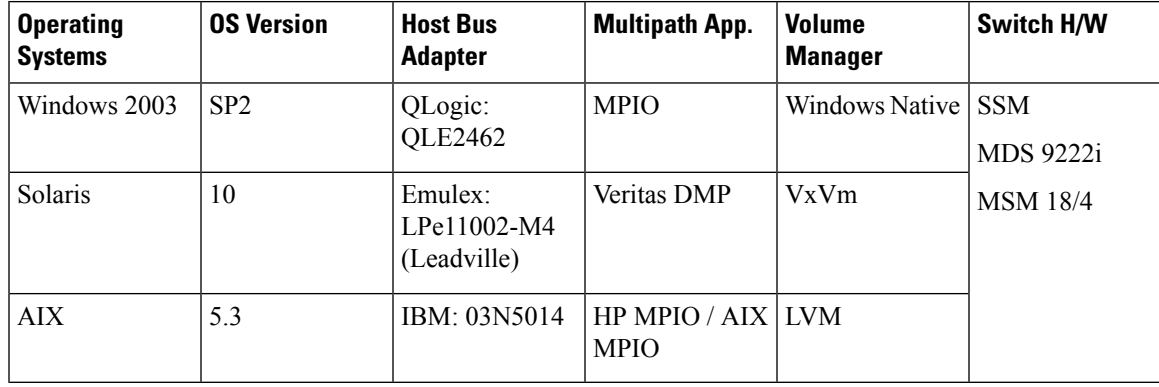

<span id="page-12-2"></span>**Table 28: Transferring data from Existing HP XP12000 to New IBM DS8100**

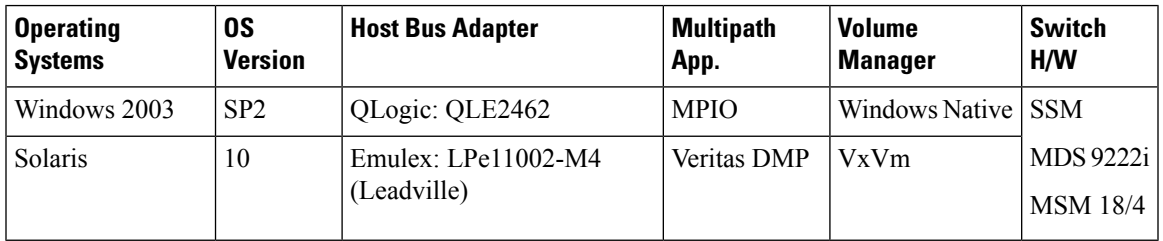

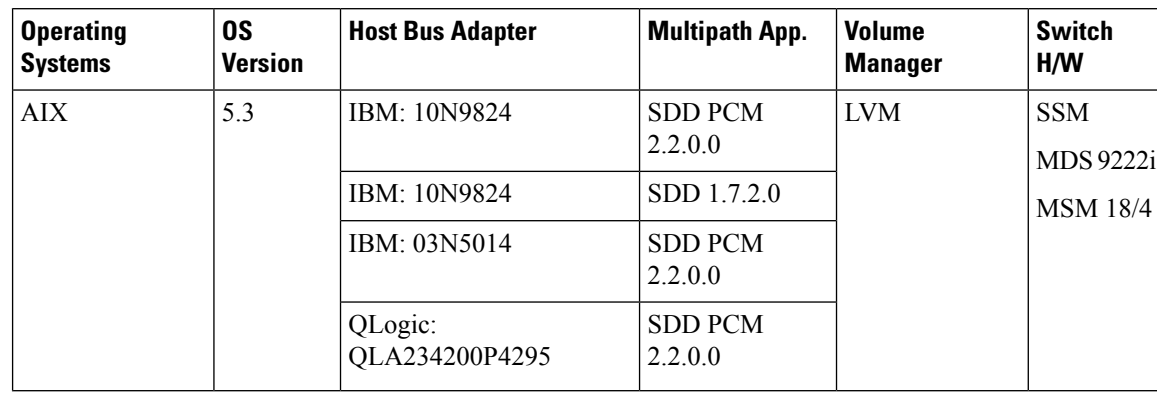

### <span id="page-13-0"></span>**Table 29: Transferring data from Existing IBM 2105 800 (ESS Shark) to New NetApp FAS3050**

<span id="page-13-1"></span>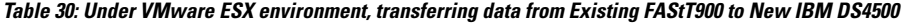

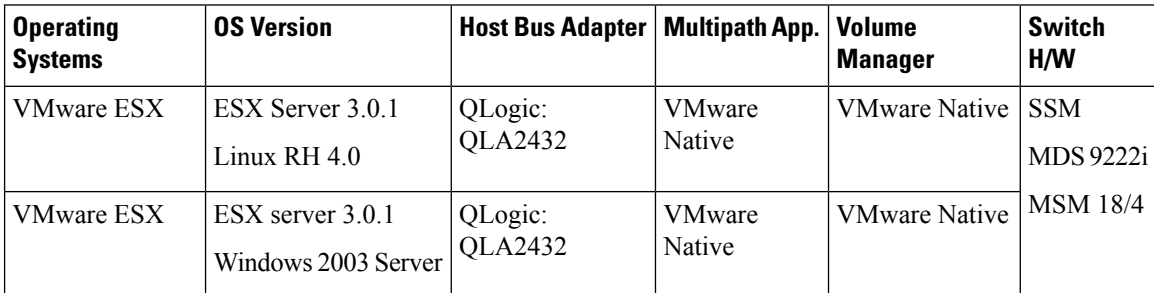

<span id="page-13-2"></span>**Table 31: Under MSCS, transferring data from Existing HDS 9585v to New IBM DS8100**

<span id="page-13-3"></span>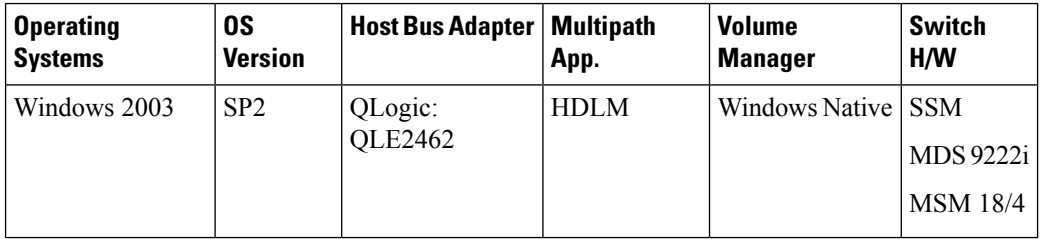

**Table 32: Transferring Data from Existing IBM N7900 to New NetApp Fas3050**

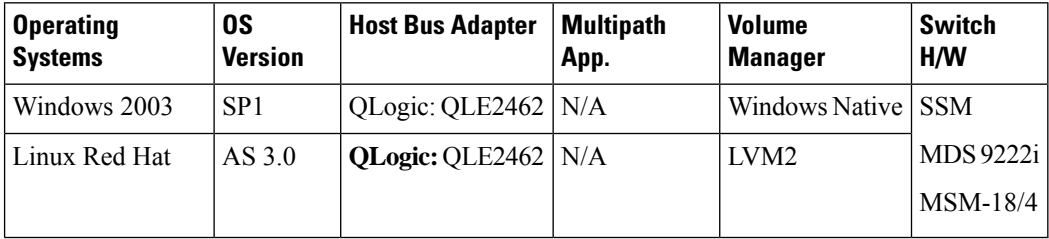

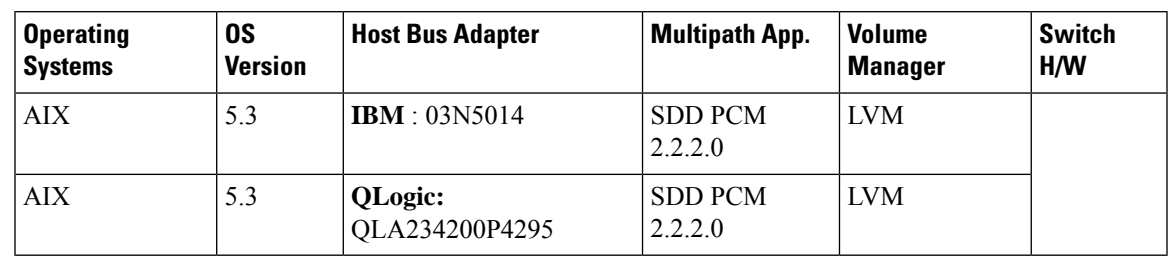

### <span id="page-14-0"></span>**Table 33: Transferring Data from Existing IBM DS 8000 to New NetApp Fas3050**

<span id="page-14-2"></span>**HP**

### <span id="page-14-1"></span>**Table 34: Transferring data from Existing EVA 5000 to New EVA 4000/ 8000**

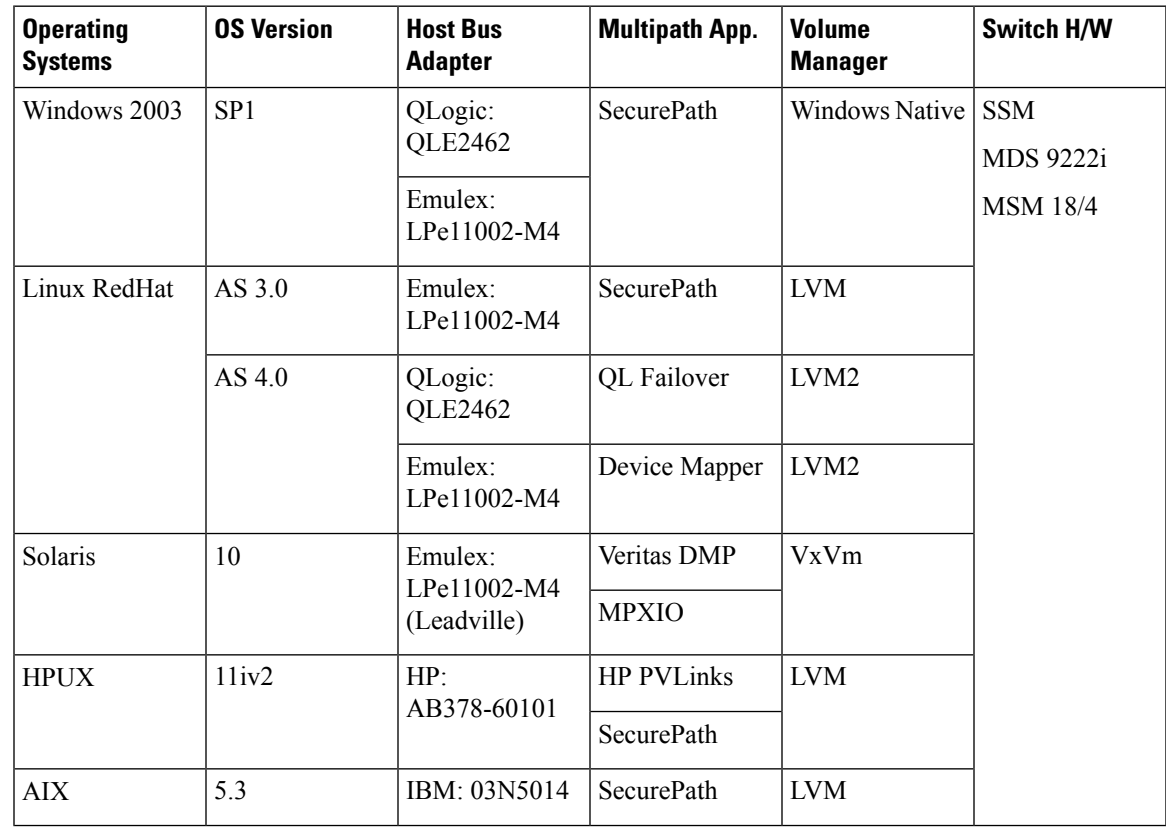

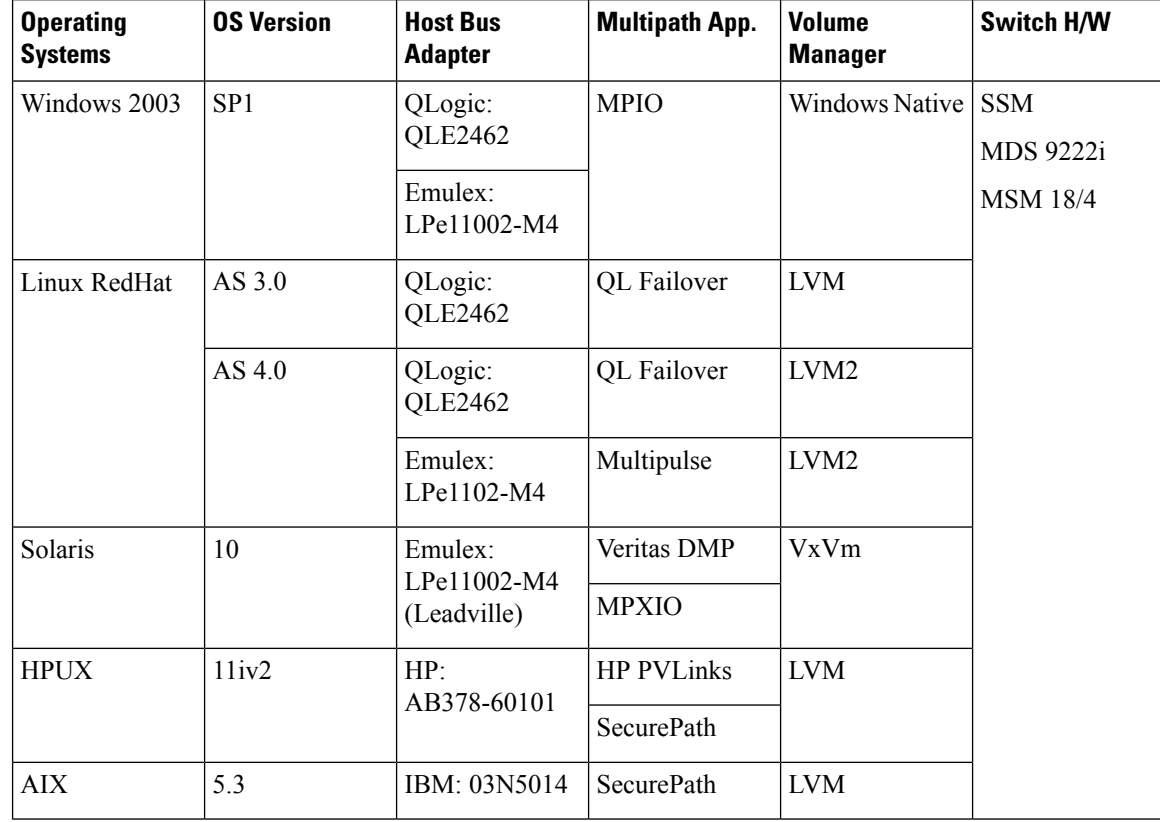

### <span id="page-15-0"></span>**Table 35: Transferring data from Existing EVA 5000 to New XP12000**

<span id="page-15-1"></span>Table 36: Under Oracle RAC environment, transferring data from Existing HP EVA 4000 to New HP EVA 4000

| <b>Operating</b><br><b>Systems</b> | 0S<br><b>Version</b> | <b>Oracle RAC/</b><br><b>Clusterware</b>           | <b>Host Bus Adapter</b>     | <b>Multipath App.</b>       | <b>Volume</b><br>Manager | <b>Switch</b><br>H/M                       |
|------------------------------------|----------------------|----------------------------------------------------|-----------------------------|-----------------------------|--------------------------|--------------------------------------------|
| Linux<br>RedHat                    | $AS$ 4.0             | Oracle DB 11g R1<br>Oracle<br>Clusterware<br>11gR1 | Emulex:LPe11002-M4   Emulex | Multipulse<br>HP Multipulse | LVM <sub>2</sub>         | <b>SSM</b><br>MDS 9222i<br><b>MSM 18/4</b> |

| <b>Operating</b><br><b>Systems</b> | <b>OS Version</b> | <b>Host Bus</b><br><b>Adapter</b> | <b>Multipath App.</b> | <b>Volume</b><br><b>Manager</b> | <b>Switch H/W</b>              |
|------------------------------------|-------------------|-----------------------------------|-----------------------|---------------------------------|--------------------------------|
| Windows 2003                       | SP <sub>1</sub>   | QLogic:<br><b>QLE2462</b>         | <b>MPIO</b>           | Windows Native                  | <b>SSM</b><br><b>MDS 9222i</b> |
|                                    |                   | Emulex:<br>LPe11002-M4            |                       |                                 | <b>MSM 18/4</b>                |
| Linux RedHat                       | AS 3.0            | QLogic:<br><b>QLE2462</b>         | QL Failover           | <b>LVM</b>                      |                                |
|                                    | AS 4.0            | QLogic:<br><b>QLE2462</b>         | QL Failover           | LVM <sub>2</sub>                |                                |
|                                    |                   | Emulex:<br>LPe1102-M4             | Multipulse            | LVM <sub>2</sub>                |                                |
| Solaris                            | 10                | Emulex:                           | <b>Veritas DMP</b>    | VxVm                            |                                |
|                                    |                   | LPe11002-M4<br>(Leadville)        | <b>MPXIO</b>          |                                 |                                |
| <b>HPUX</b>                        | 11iv2             | HP:                               | <b>HP PVLinks</b>     | <b>LVM</b>                      |                                |
|                                    |                   | AB378-60101                       | SecurePath            |                                 |                                |
| <b>AIX</b>                         | 5.3               | IBM: 03N5014                      | SecurePath            | <b>LVM</b>                      |                                |

<span id="page-16-0"></span>**Table 37: Transferring data from Existing XP1024 to New XP12000**

# <span id="page-17-1"></span>**HDS**

### <span id="page-17-0"></span>**Table 38: Transferring data from Existing HDS9585 to New HDS9970v**

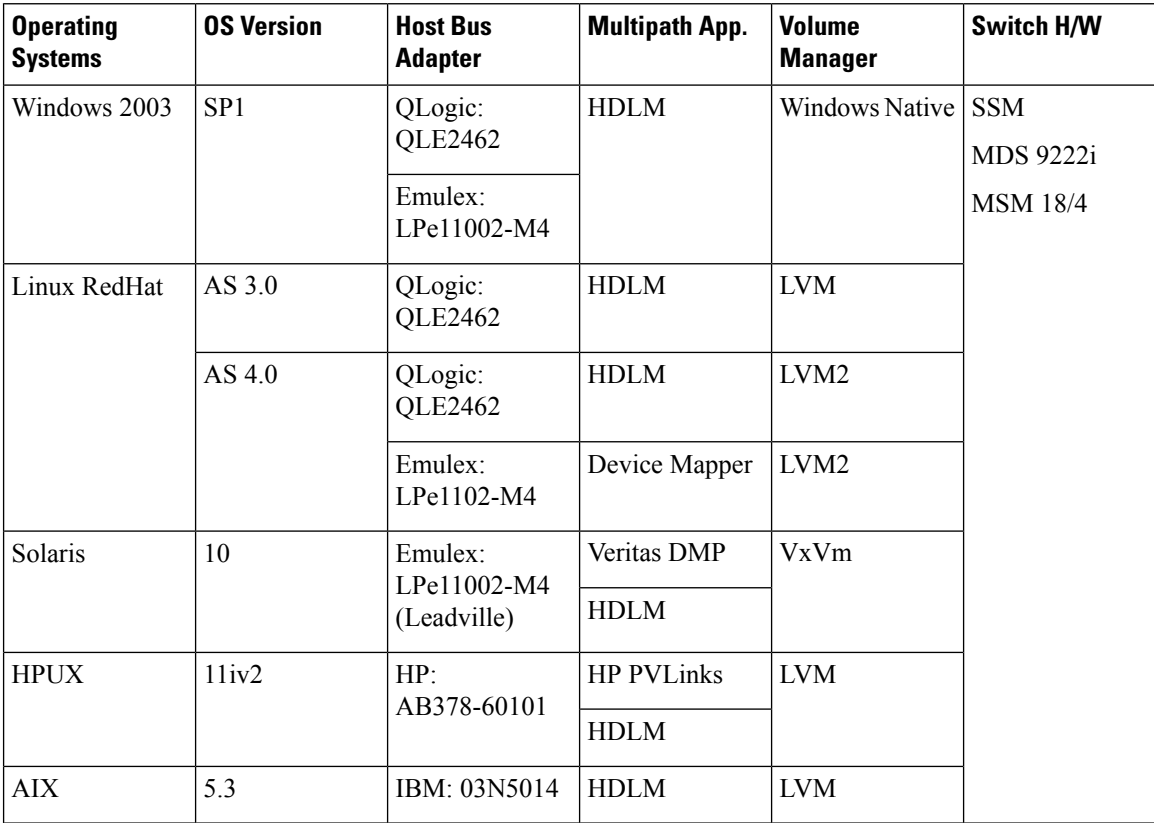

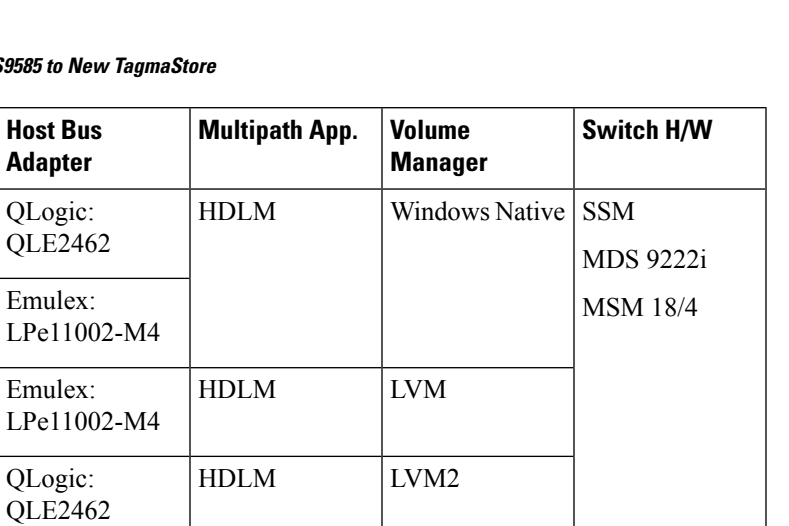

Emulex: | Device Mapper | LVM2

Emulex: | Veritas DMP | VxVm

HDLM

HP: | HP PVLinks | LVM

HDLM

LPe1102-M4

LPe11002-M4 (Leadville)

AB378-60101

AIX | 5.3 | IBM: 03N5014 | HDLM | LVM

<span id="page-18-0"></span>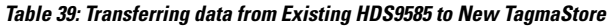

**Operating OS Version**

Windows 2003  $|$  SP1

Linux RedHat  $|$  AS 3.0

Solaris | 10

 $HPUX$  | 11iv2

AS 4.0

**Systems**

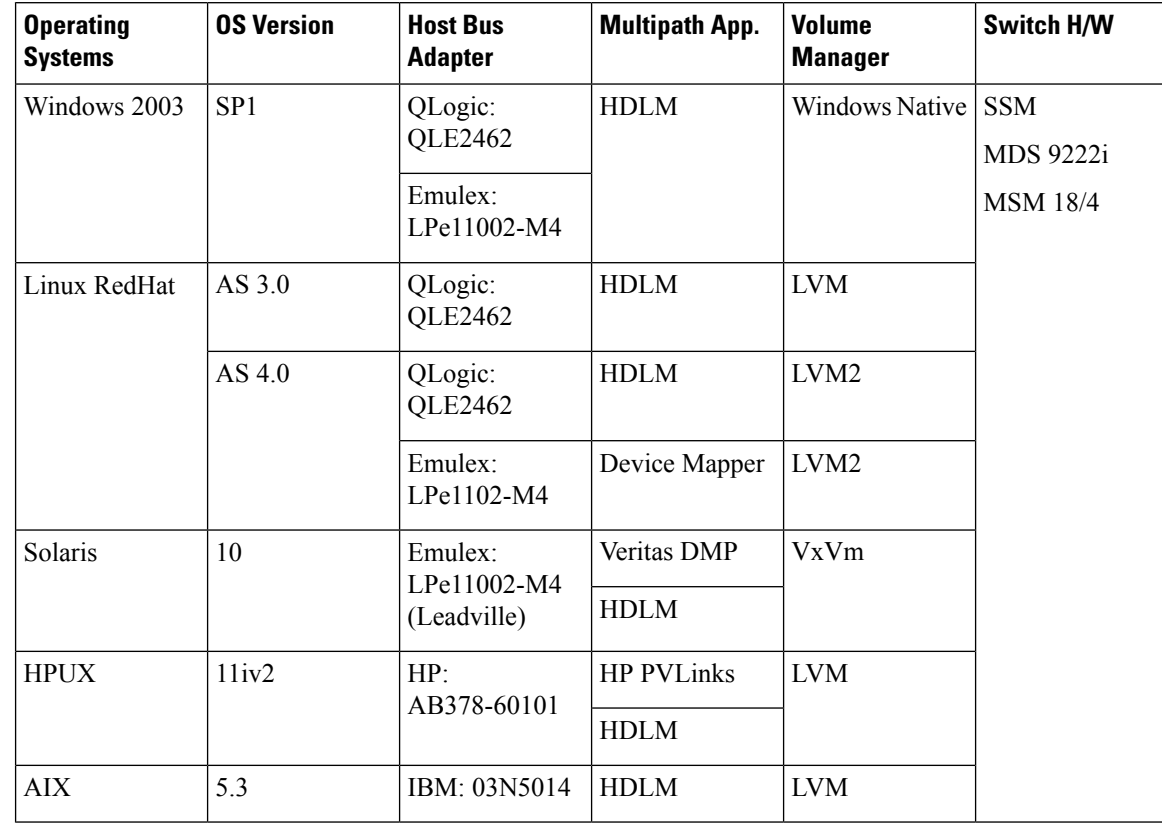

#### <span id="page-19-0"></span>**Table 40: Transferring data from Existing HDS9000 to New TagmaStore**

<span id="page-19-1"></span>**Table 41: Under MSCS and Veritas Volume Manager, transferring data from existing 9970V to new CLARiiON700**

<span id="page-19-2"></span>

| <b>Operating Systems   OS</b> | <b>Version</b>  | <b>Host Bus</b><br><b>Adapter</b> | <b>Multipath App.</b>                               | <b>Volume Manager</b>                                     | <b>Switch</b><br>H/W                       |
|-------------------------------|-----------------|-----------------------------------|-----------------------------------------------------|-----------------------------------------------------------|--------------------------------------------|
| Windows 2003<br>Cluster       | SP <sub>2</sub> | Emulex                            | Veritas Volume<br>Manager 4.3 M1 for<br><b>MSCS</b> | Veritas Volume<br>Manager 4.3 M1 for<br>MSCS <sup>2</sup> | <b>SSM</b><br>MDS 9222i<br><b>MSM 18/4</b> |

<sup>2</sup> The VFS for MSCS supports active/passive mode only, so the active path has to be selected as the only path for DMM to do migration. Any failover with this path requires the DMM job to be re-created.

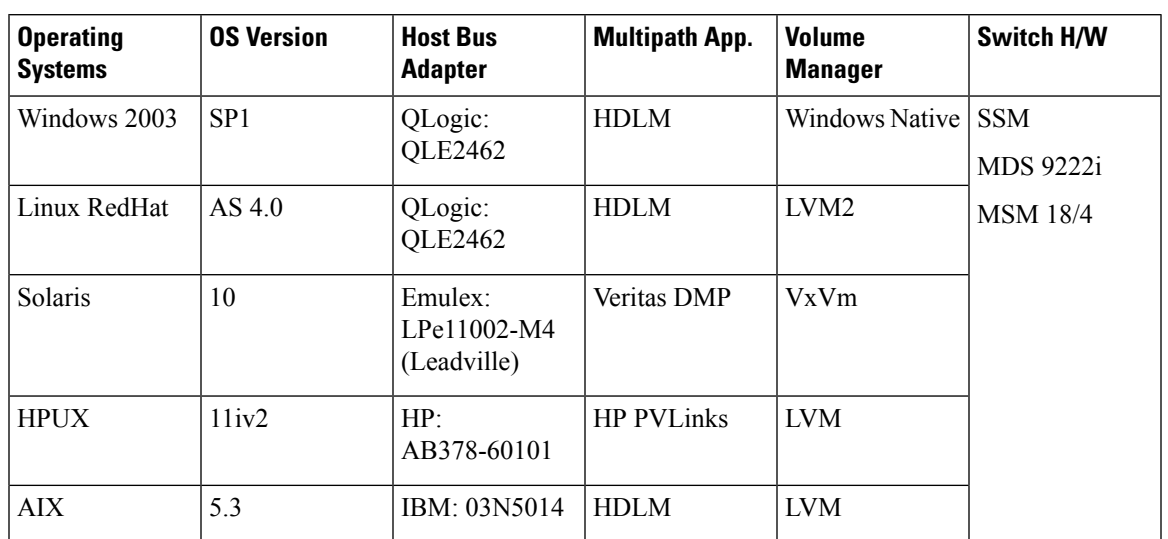

<span id="page-20-0"></span>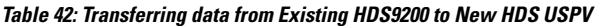

# <span id="page-20-2"></span>**NetApp**

<span id="page-20-1"></span>**Table 43: Transferring data from Existing FAS940C to New FAS940C**

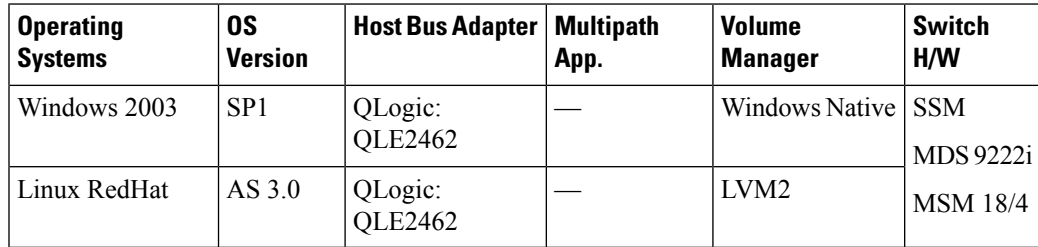

# <span id="page-21-1"></span>**SUN**

### <span id="page-21-0"></span>**Table 44: Transferring data from Existing StorageTek 9985V to New Storage Tek 9990V**

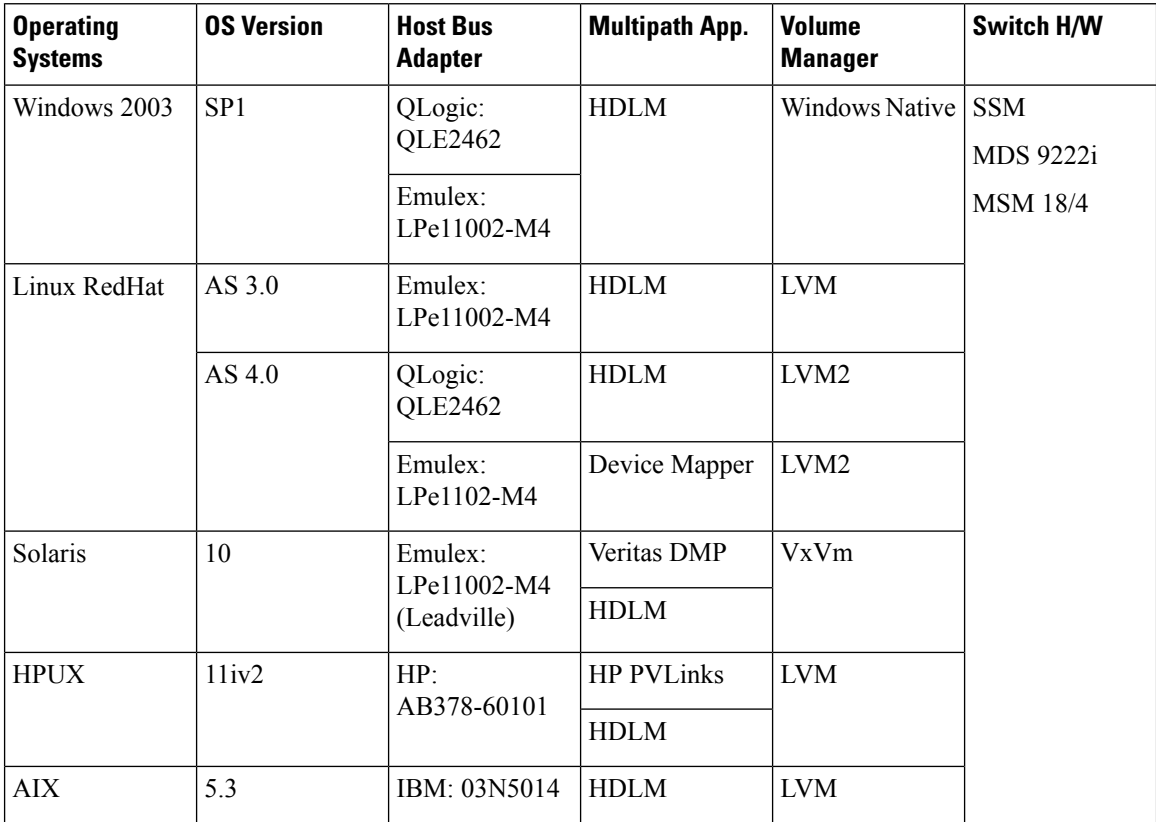

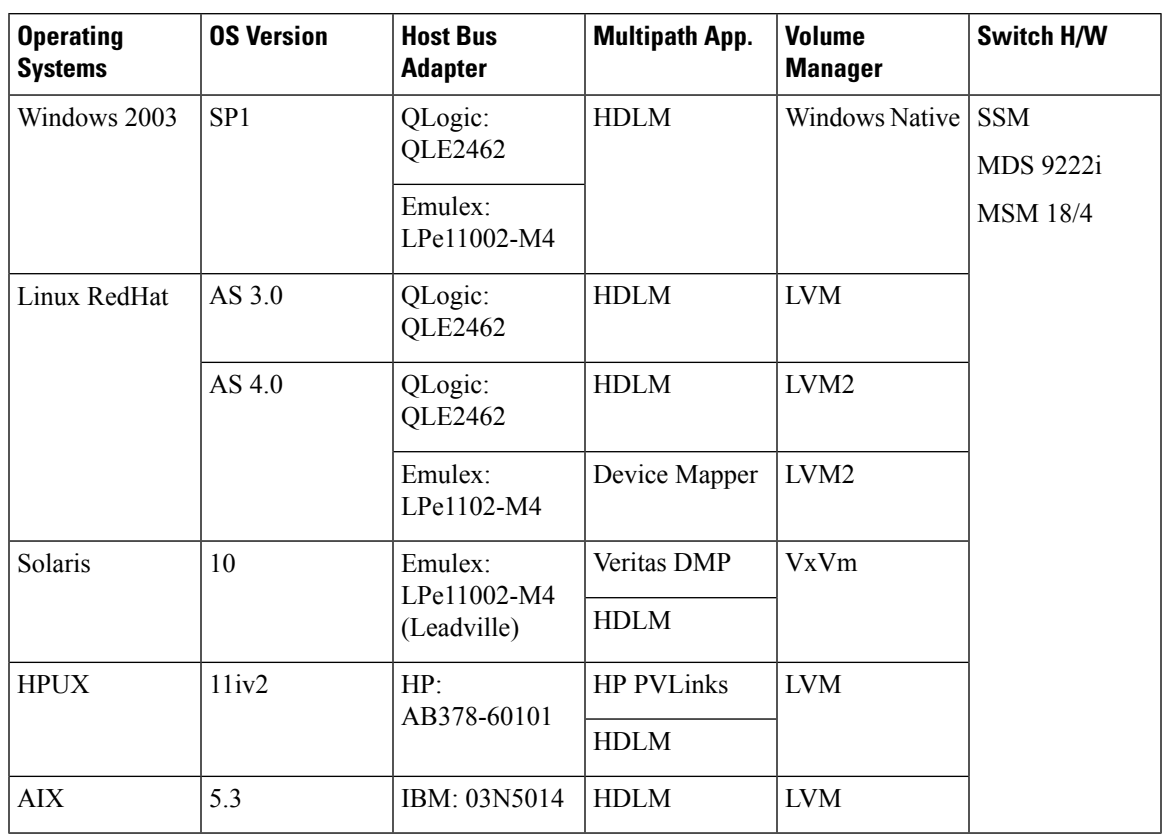

<span id="page-22-1"></span>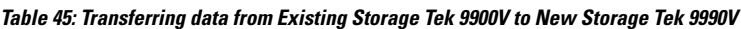

### <span id="page-22-3"></span>**Compellent**

<span id="page-22-2"></span>**Table 46: Transferring data from existing EMC DMX-3 to new Compellent storage**

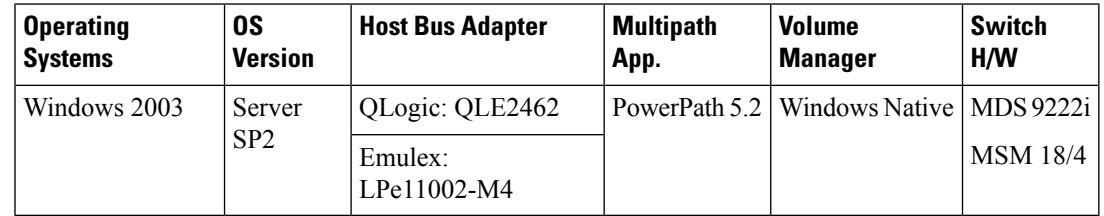

# <span id="page-22-0"></span>**Storage Media Encryption for Tape (SME-Tape)**

The following matrices include configurations tested and certified by Cisco Quality Assurance Labs. For configurations other than listed below, contact your local Cisco representative.

**Table 47: Storage Media Encryption for Tape**

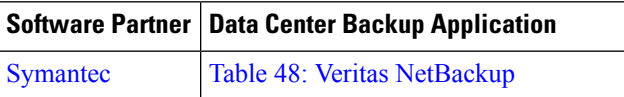

I

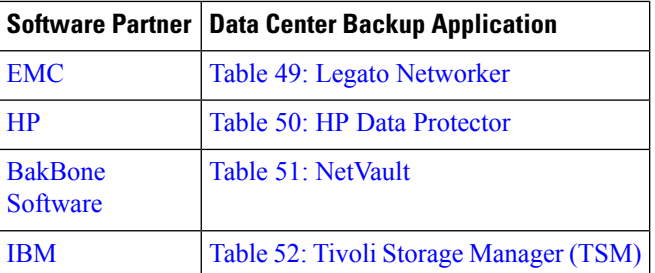

## <span id="page-23-1"></span>**Symantec**

### <span id="page-23-0"></span>**Table 48: Veritas NetBackup**

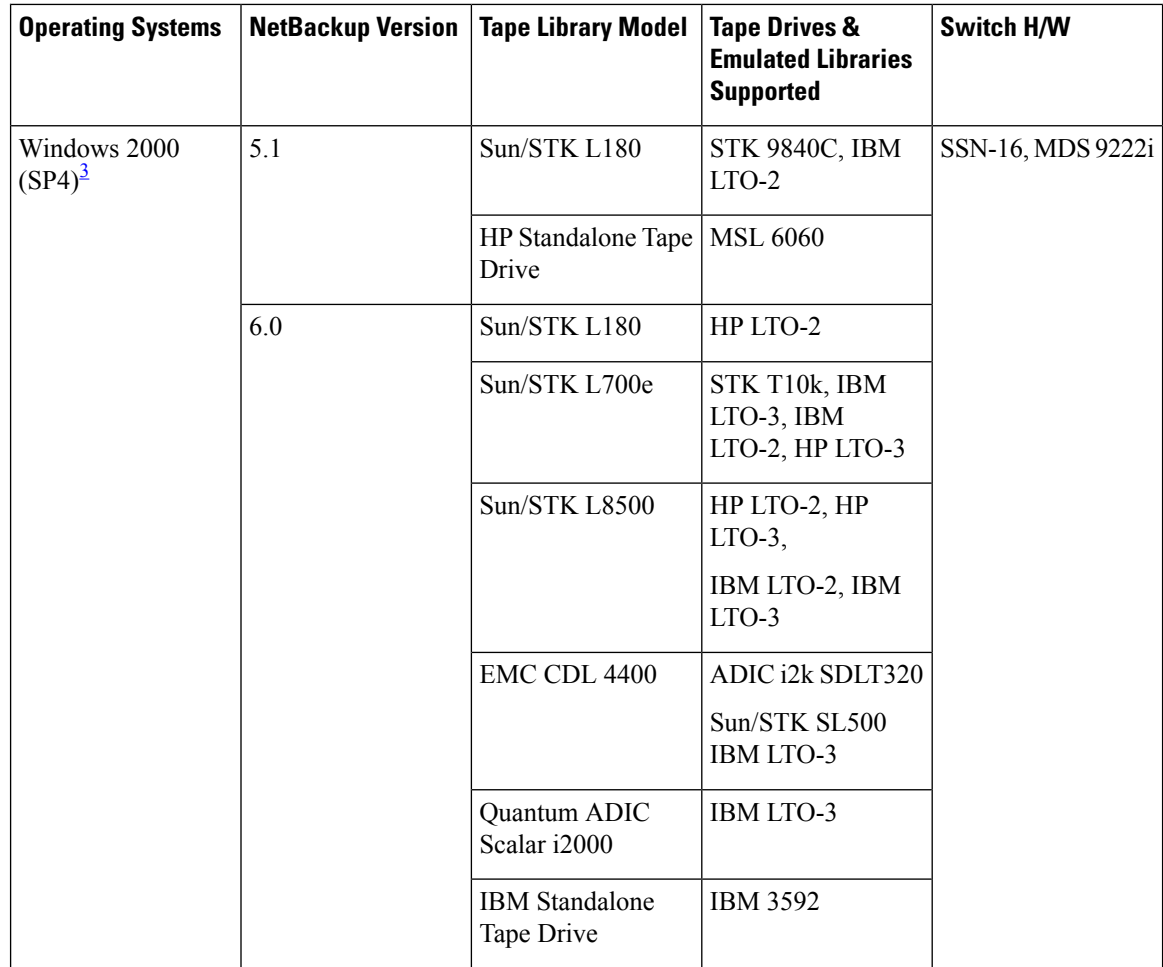

 $\mathbf l$ 

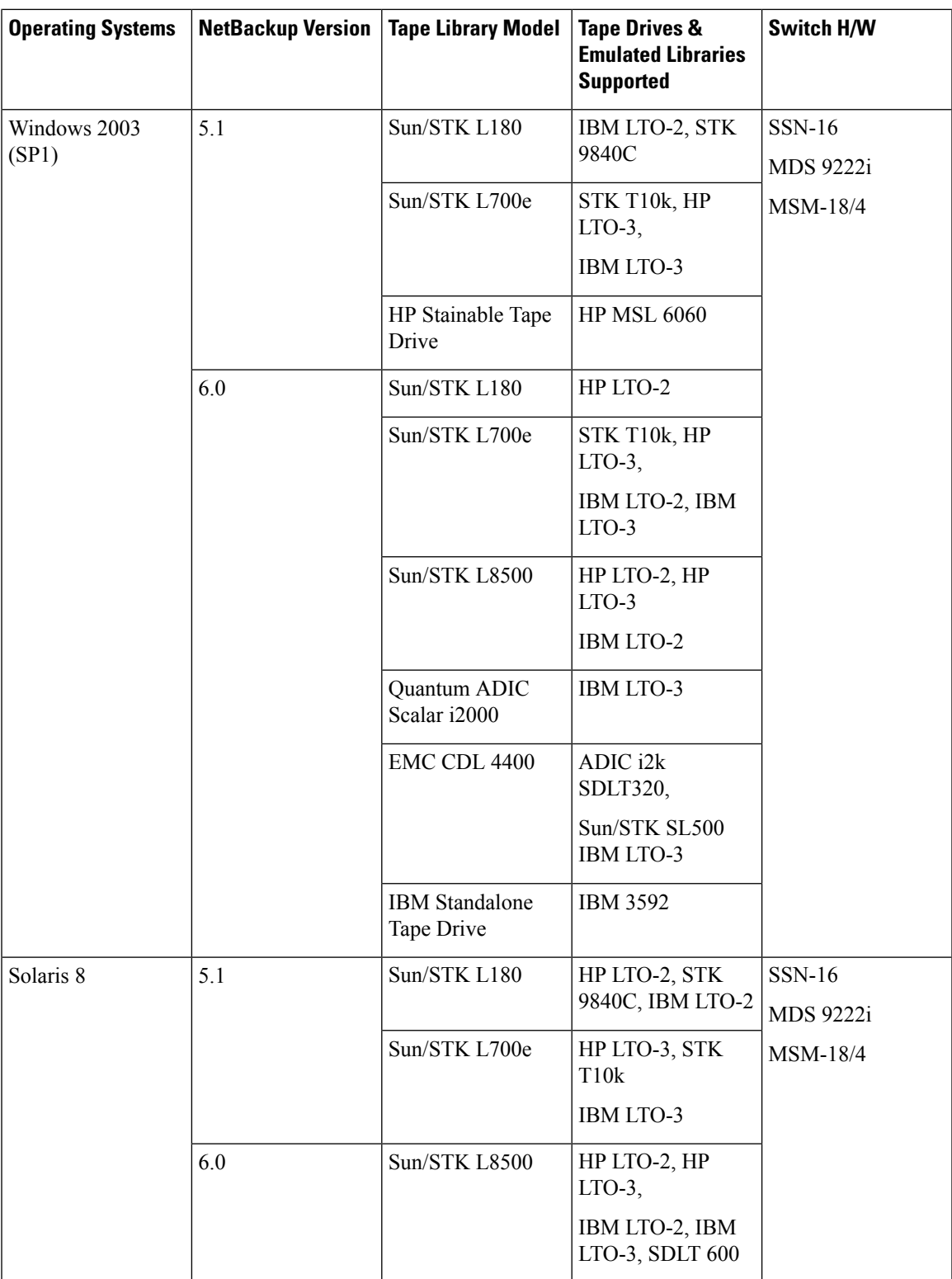

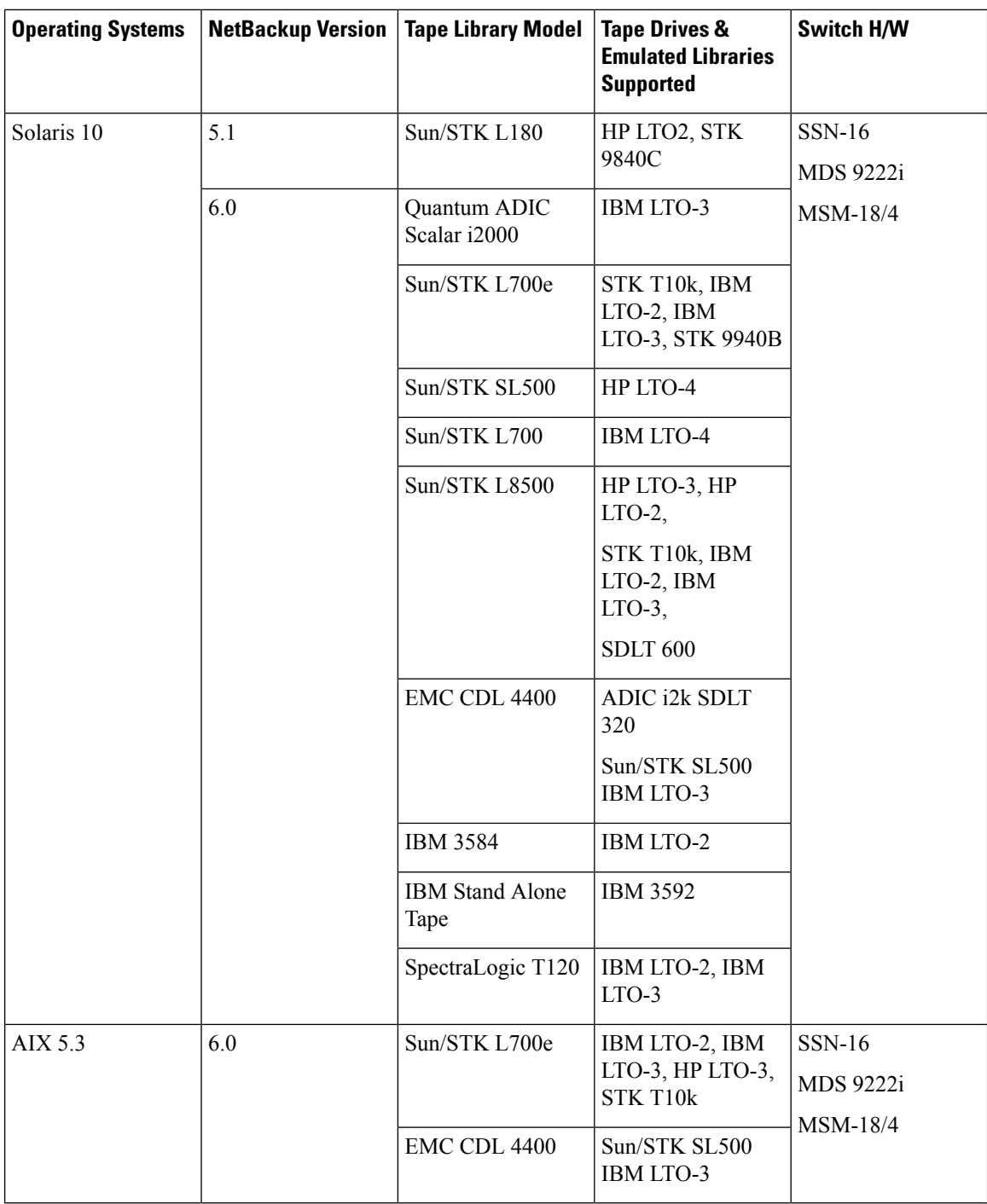

<span id="page-25-0"></span><sup>3</sup> Windows 2000 operating system is supported on SAN-OS 3.3(1c) code version only.

# <span id="page-26-1"></span>**EMC**

 $\mathbf l$ 

### <span id="page-26-0"></span>**Table 49: Legato Networker**

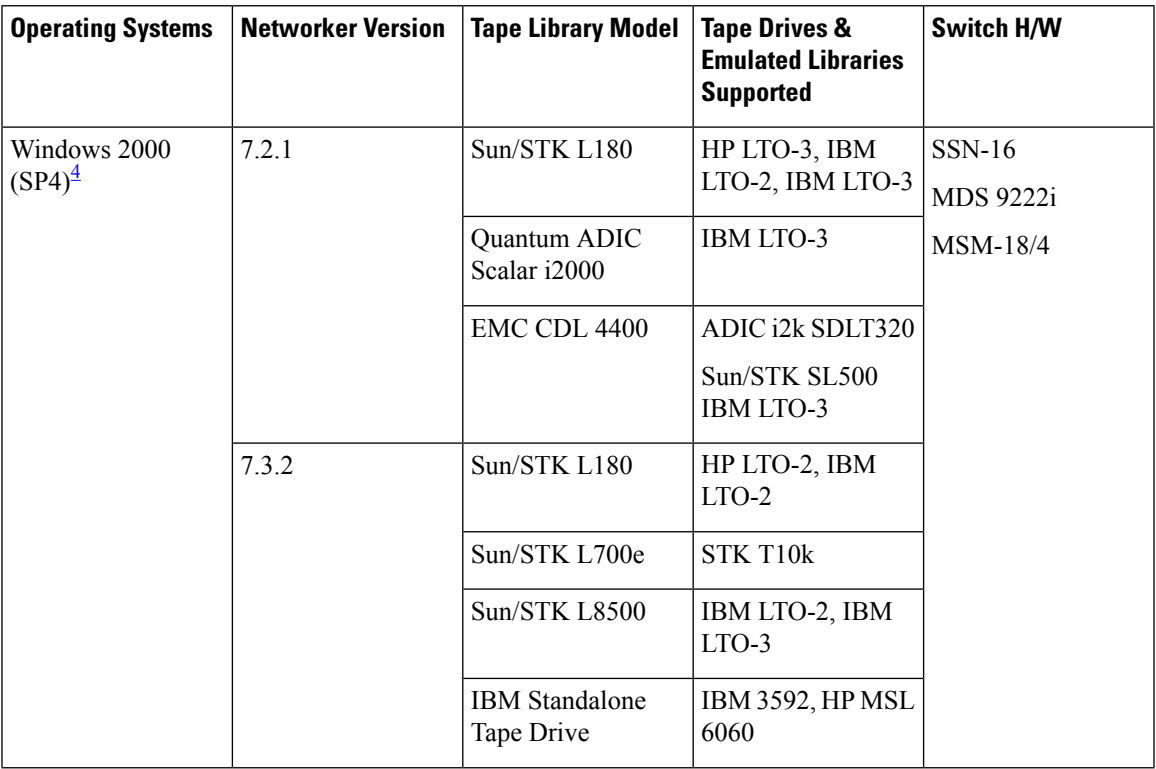

I

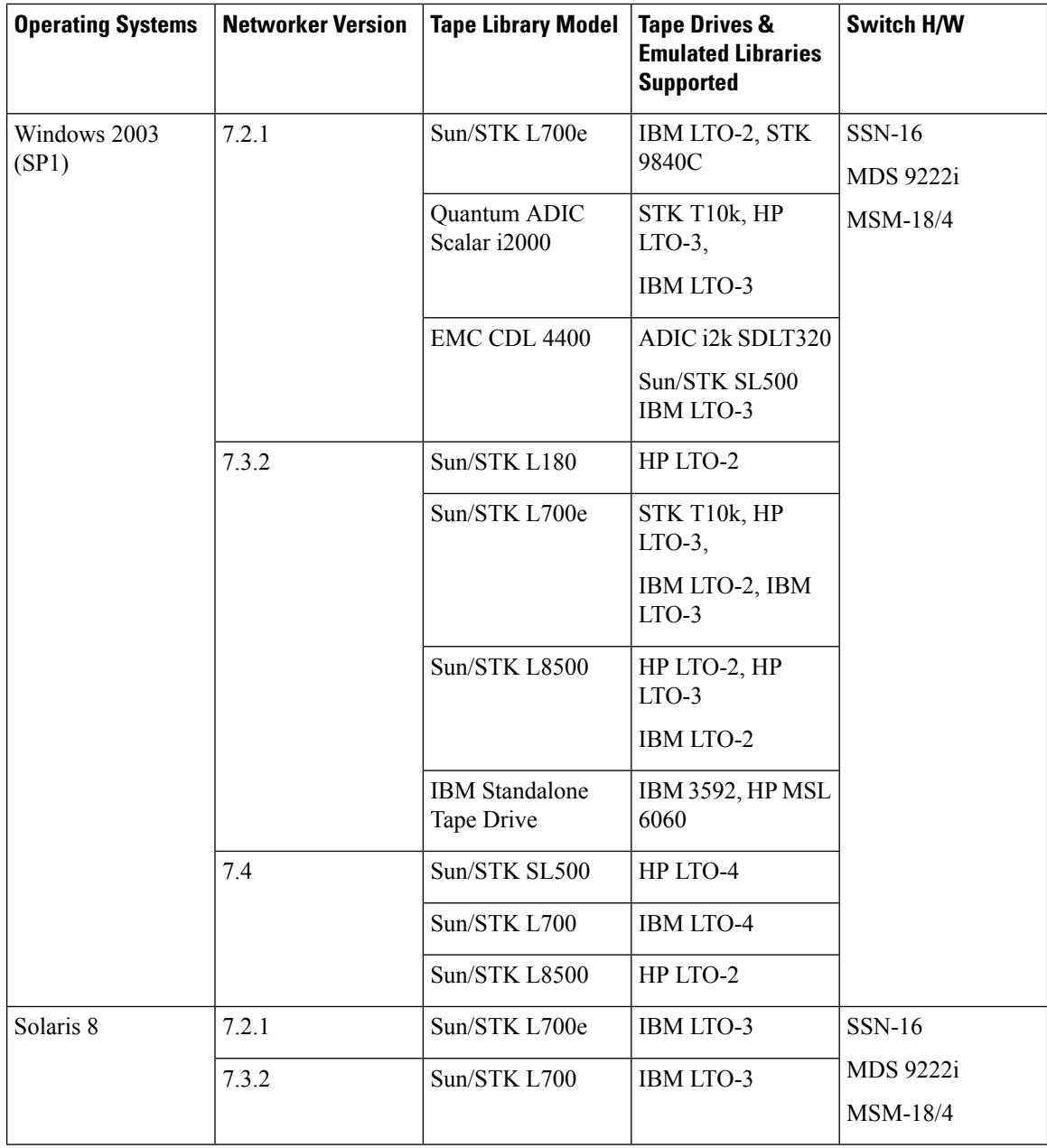

Ш

i.

 $\mathbf l$ 

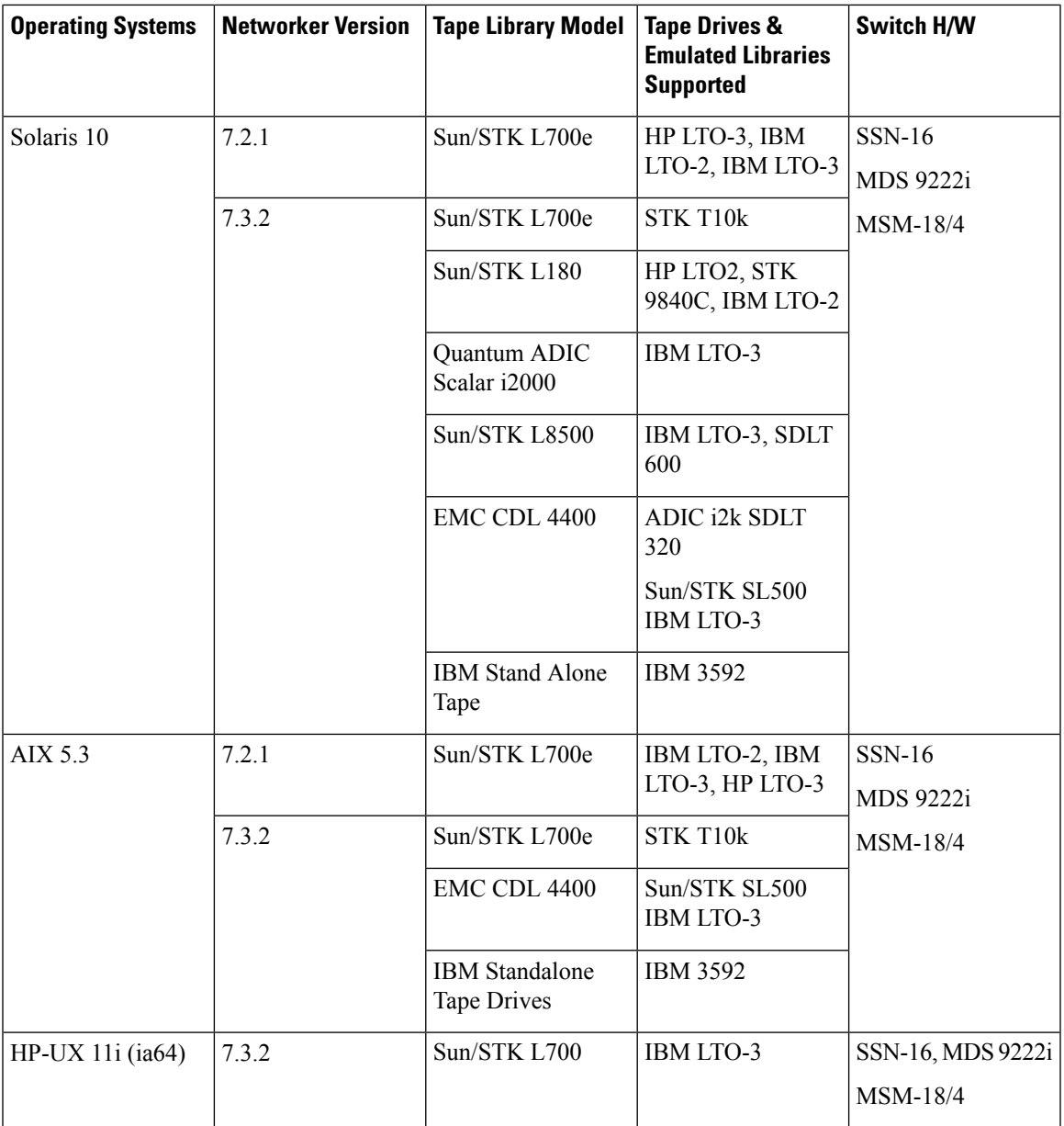

<span id="page-28-0"></span><sup>4</sup> Windows 2000 operating system is supported on SAN-OS 3.3(1c) code version only

I

### <span id="page-29-1"></span>**HP**

**HP**

### <span id="page-29-0"></span>**Table 50: HP Data Protector**

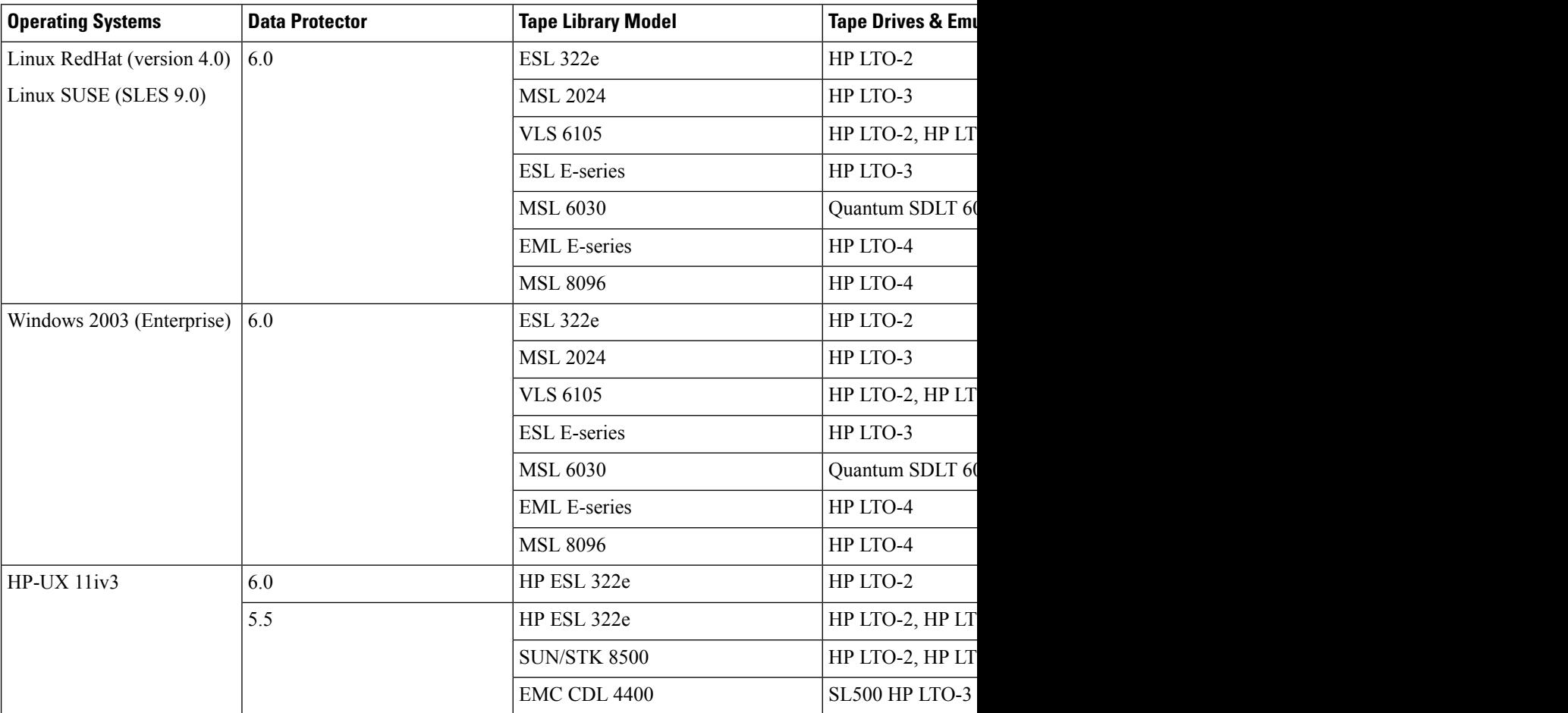

### <span id="page-30-1"></span>**BakBone Software**

I

### <span id="page-30-0"></span>**Table 51: NetVault**

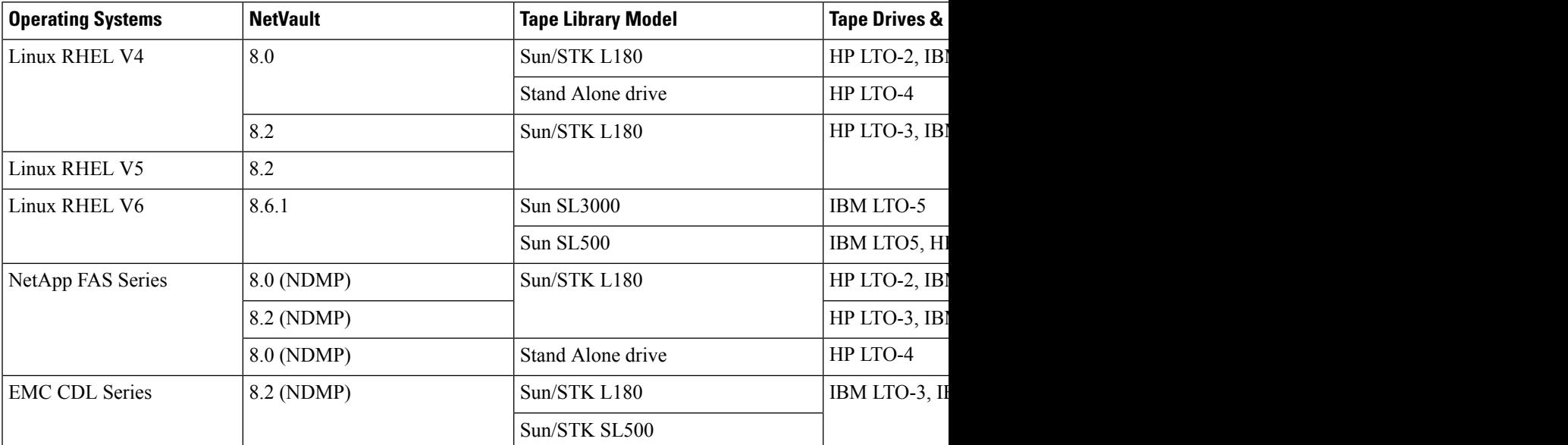

### **IBM**

### <span id="page-31-2"></span>**IBM**

#### <span id="page-31-1"></span>**Table 52: Tivoli Storage Manager (TSM)**

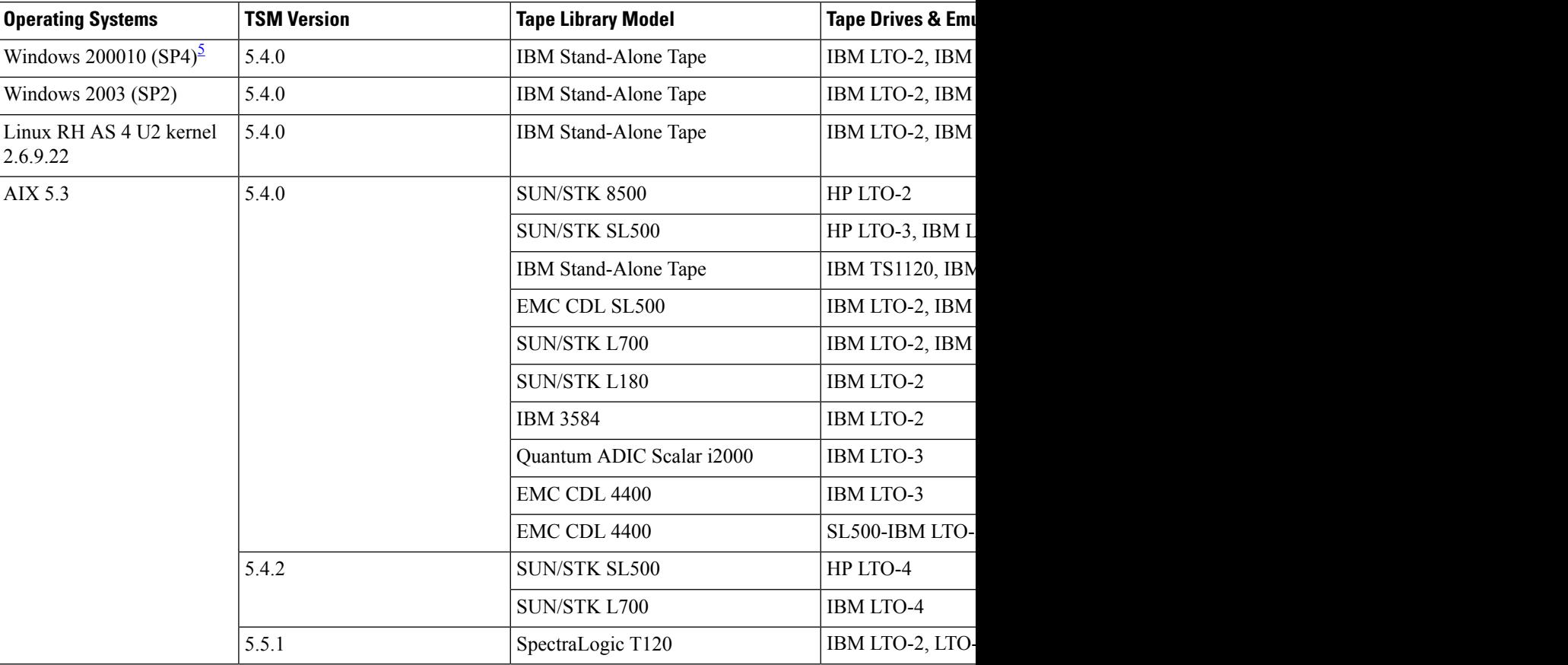

<span id="page-31-3"></span> $5$  Windows 2000 operating system is supported on SAN-OS 3.3(1c) code version only.

# <span id="page-31-0"></span>**Storage Media Encryption for Disk**

### $\label{eq:1} \bigotimes_{\mathbb{Z}} \mathbb{Z}_{\mathbb{Z}}$ **Note**

Storage Media Encryption for Disk (SME-Disk) reached End of Life on March 10, 2013. For more information, see the EoL announcement (EOL9051) at this URL: [http://www.cisco.com/en/US/prod/collateral/ps4159/](http://www.cisco.com/en/US/prod/collateral/ps4159/ps6409/ps6028/eol__C51-727124.html) [ps6409/ps6028/eol\\_\\_C51-727124.html](http://www.cisco.com/en/US/prod/collateral/ps4159/ps6409/ps6028/eol__C51-727124.html)

Cisco is no longer accepting requests to qualify new arrays.

## **EMC**

### **Table 53: EMC CX4-480 (FLARE v04.30.000.5.511)**

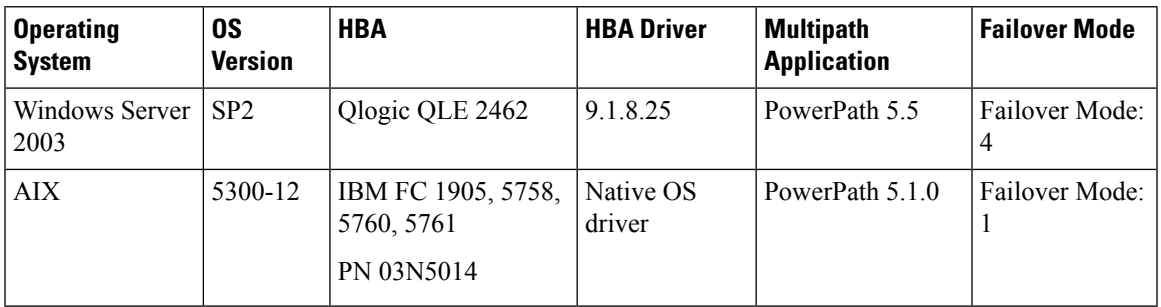

### **Table 54: EMC Clarion CX700 (FLARE v02.16.700.5.010)**

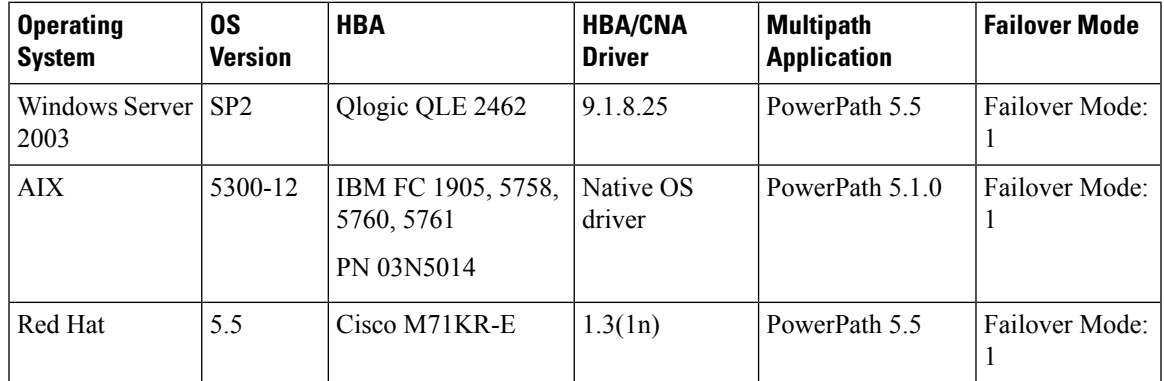

### **Table 55: EMC VNX-5300 (v05.31.000.5.008)**

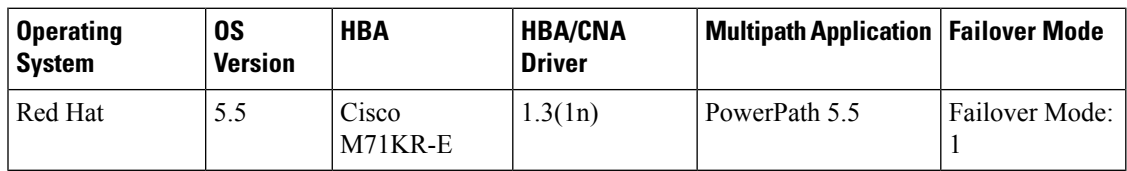

### **Table 56: NetApp FAS940(6.5.6)**

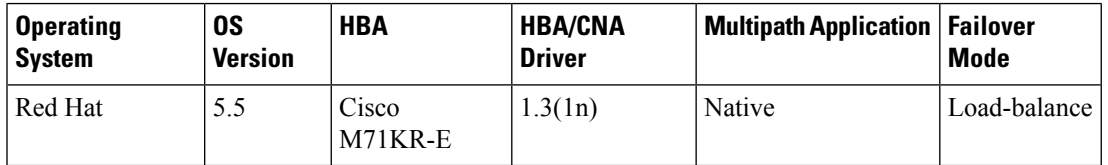

### **Table 57: HDS 9585v**

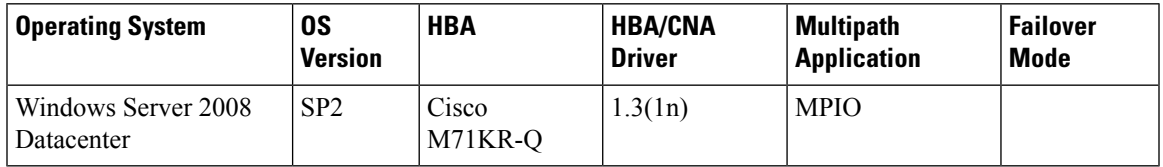

# <span id="page-33-0"></span>**FC-IP SAN Extension**

The Cisco MDS 9250i switch, the 24/10 Port SAN Extension Module, the MSM-18/4, and SSN-16 modules support Auto, Mode1 and Mode2 compression modes. All of these modes internally use the hardware compression engine of the module. By default, Auto mode is enabled. Mode2 uses a larger batch size for compression than Auto mode, which results in higher compression throughput. However, Mode2 incurs a small latency because of the compression throughput. For the deployments where aggressive throughput is most important, Mode2 should be used. Mode1 gives the better compression ratio when compared to all other modes. For the deployments where compression ratio is most important, Mode1 should be used. Auto mode is similar to Mode2 with respect to the algorithm used for compression except that the batching is not done in Auto mode.

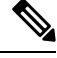

For more information on module and version support, see *Cisco MDS 9000 Series IP Services Configuration Guide*. **Note**

**Table 58: SAN Extension InterOp Support Matrix**

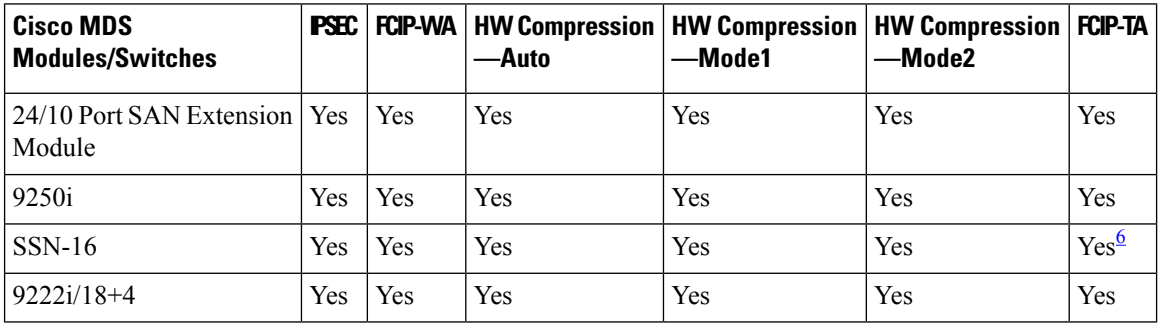

<span id="page-33-2"></span><sup>6</sup> Only Veritas NetBackup and IBM TSM backup applications are supported.

# <span id="page-33-1"></span>**IOA/FCIP Write Acceleration**

For information about Write Acceleration see the Cisco MDS 9000 Series I/O Accelerator [Configuration](https://www.cisco.com/c/en/us/td/docs/switches/datacenter/mds9000/sw/8_x/config/ioa/cisco_mds9000_ioa_config_guide_8x.html) [Guide](https://www.cisco.com/c/en/us/td/docs/switches/datacenter/mds9000/sw/8_x/config/ioa/cisco_mds9000_ioa_config_guide_8x.html).

The following table lists SCSI write initiators tested by Cisco with NX-OS IOA/FCIP Write Acceleration. This includes initiators in array to array replication.

#### **Table 59: IOA/FCIP Write Acceleration Support**

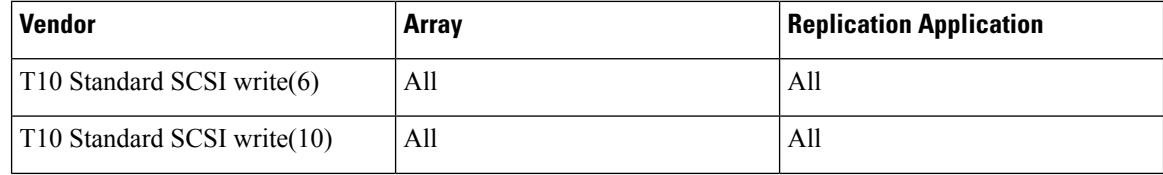

I

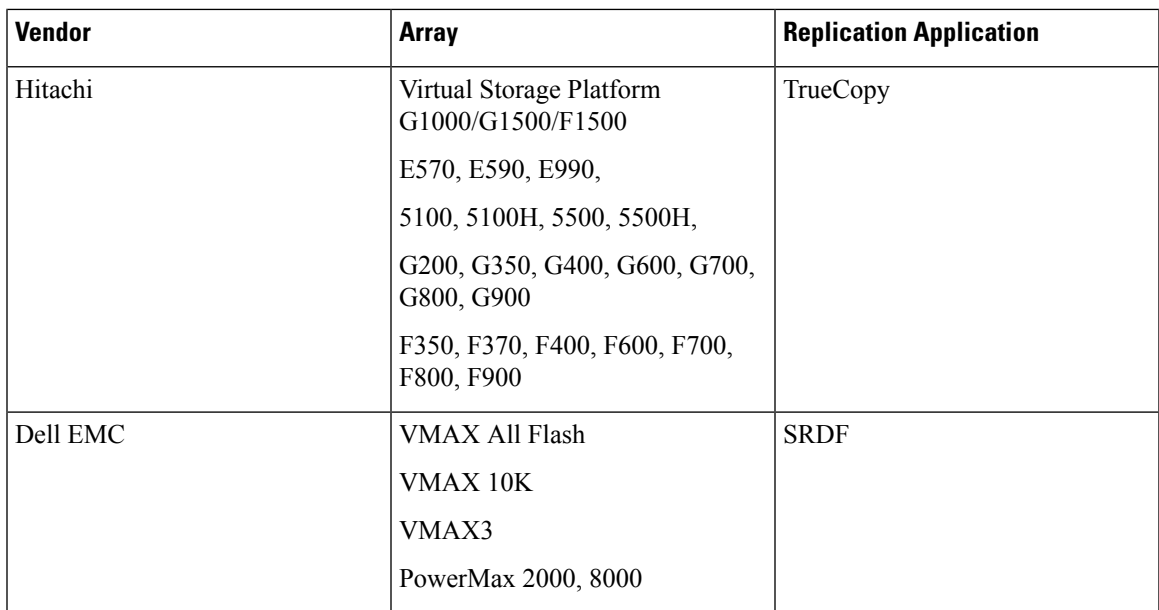

I

i.